# Universidad de Alcalá Escuela Politécnica Superior

Grado en Ingeniería de Sistemas de Información

# **Trabajo Fin de Grado**

Sistema para el cálculo de la variación del tamaño de cápsulas blandas en el proceso de secado basado en visión artificial

**Autor:** Javier Luque Moreno **Tutor/es:** Sira Elena Palazuelos Cagigas

**Fecha: 13 de septiembre de 2023**

# UNIVERSIDAD DE ALCALÁ

# Escuela Politécnica Superior

# **GRADO EN INGENIERÍA DE COMPUTADORES**

**Trabajo Fin de Grado**

# **Sistema para el cálculo de la variación del tamaño de cápsulas blandas en el proceso de secado basado en visión artificial**

**Autor:** Javier Luque Moreno

**Tutor:** Sira Elena Palazuelos Cagigas

# **Tribunal:**

**Presidente:** Rafael Barea Navarro

**Vocal 1º:** Almudena López Dorado

**Vocal 2º:** Sira Elena Palazuelos Cagigas

**Fecha de depósito: 13 de septiembre de 2023**

# **Agradecimientos**

El presente trabajo ha marcado un punto importante en mi vida, y me gustaría tener este espacio para expresar mi profundo y arraigado agradecimiento a todos los que han estado junto a mí a lo largo de este proyecto.

Quiero agradecer en primer lugar a mi familia: mis padres, Carlos y Pilar, quienes han estado siempre a mi lado apoyándome en todo momento, no habiendo podido superar este período. A mi hermano Carlos, por siempre tenderme una mano cuando no veía más opciones, siempre dispuesto a ayudar, y a mis abuelos y tíos por animarme a continuar hacia adelante. También quiero agradecer a mis amigos por su apoyo incondicional a seguir intentándolo.

Agradezco a los profesores que he conocido en este tiempo, que han nutrido mi aprendizaje y mis ganas de saber. Agradezco especialmente a mi tutora, Sira Elena Palazuelos Cagigas, por siempre estar ahí y responder siempre a mis dudas; a José Luis Martín Sánchez por orientarme y a Cloverty por permitirme realizar este proyecto, en especial a Iván Carro y a David Fuentes por ayudarme a que este proyecto sea posible.

# Índice

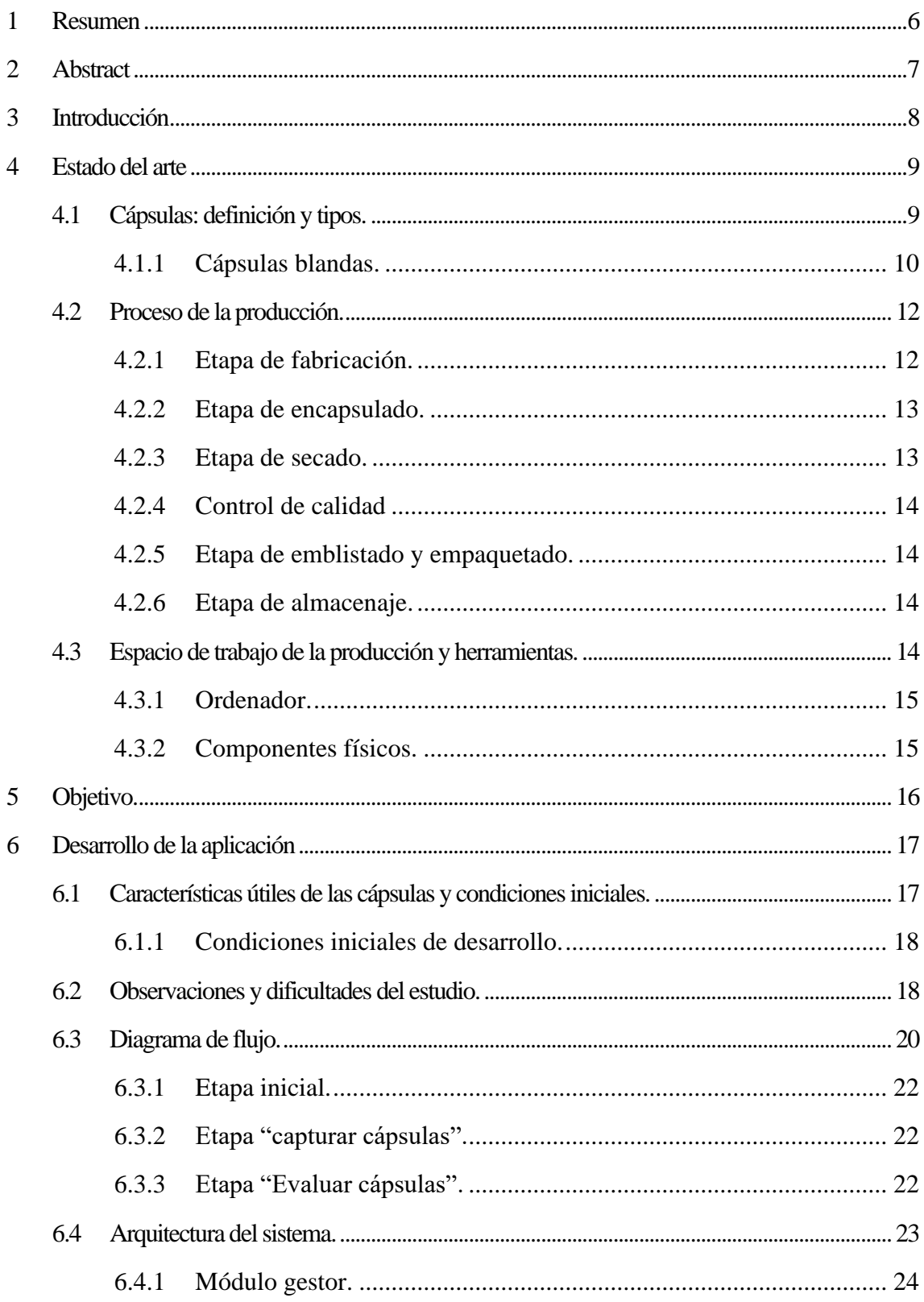

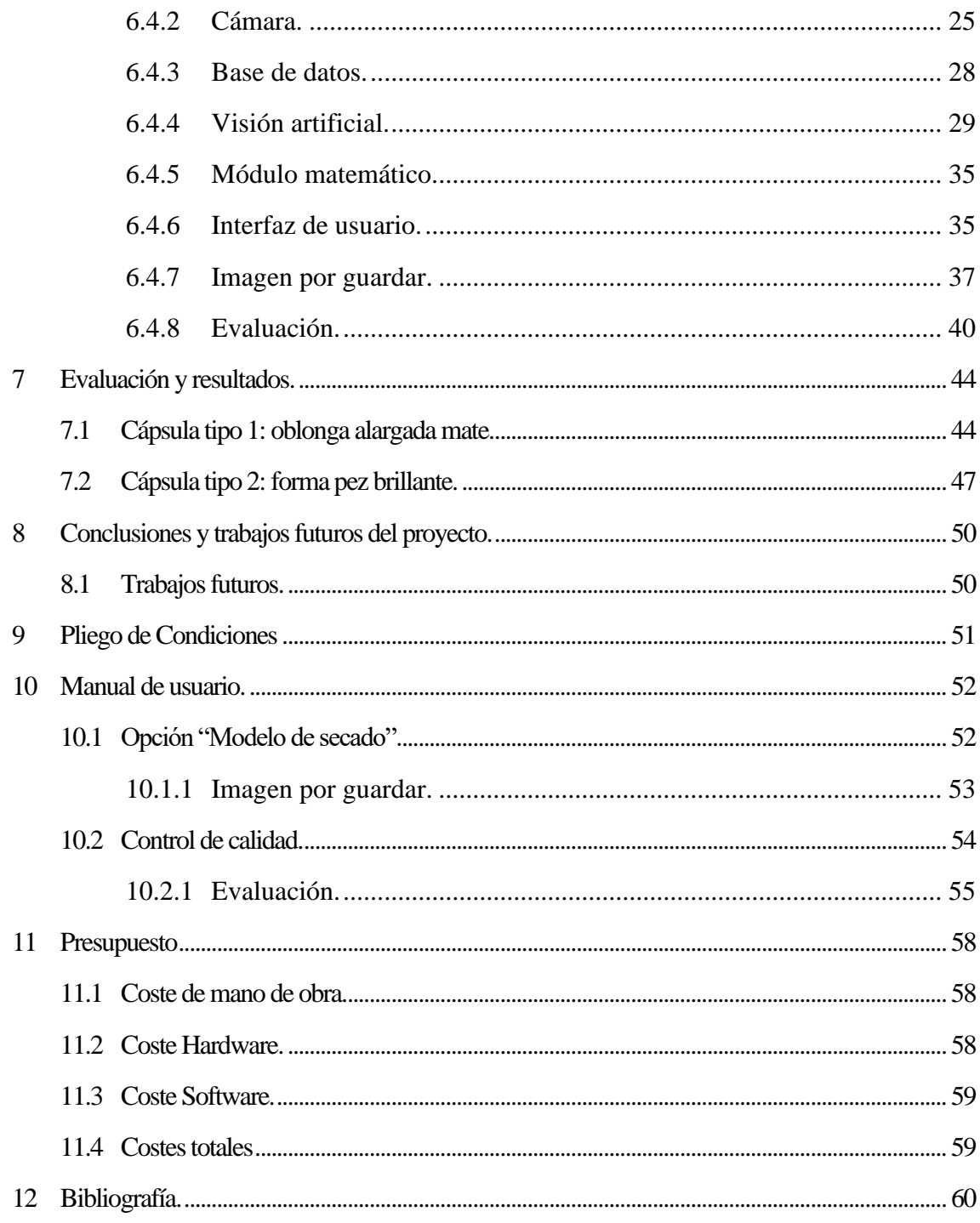

# <span id="page-5-0"></span>**1 Resumen**

En este proyecto se ha implementado una aplicación para su uso en entornos farmacéuticos que modela las dimensiones de las cápsulas blandas durante el proceso de secado posterior a su fabricación. A partir de fotos obtenidas en distintos momentos del secado, se cuantifica la disminución del tamaño de las cápsulas debido a la pérdida de humedad. En la fabricación de lotes posteriores, este modelo se utiliza para predecir las dimensiones finales de las cápsulas a partir de imágenes obtenidas en momento iniciales de la fabricación, y conocer desde el principio si están dentro de los márgenes adecuados.

**Palabras clave:** Cápsulas blandas, visión artificial, aplicación, modelo de secado.

# <span id="page-6-0"></span>**2 Abstract**

In this project, an application has been implemented for use in pharmaceutical environments that models the evolution of the dimensions of soft capsules during the drying process after manufacturing. From images taken at different times during the drying process, the decrease in capsule size due to humidity loss is quantified. In the manufacture of subsequent capsules, this model is used to predict the final dimensions from images obtained at the beginning of the process, in order to know, from the beginning, if they are within the appropriate margins.

**Keywords**: Soft capsules, machine vision, application, drying model.

#### <span id="page-7-0"></span>**3 Introducción**

En la industria farmacéutica los productos han de elaborarse cumpliendo con las medidas sanitarias y con los controles de calidad requeridos por la normativa, acarreando unos altos gastos en su fabricación. La verificación de la calidad del medicamento es un proceso simultáneo a la producción, que exige la comprobación de las propiedades de las cápsulas, pudiendo ser las dimensiones, el color, la forma, etc.

Uno de los formatos habituales de los productos farmacéuticos son las cápsulas blandas, que sirven para poder tomar productos líquidos o pastas fácilmente. Uno de los problemas que tienen es que, en el proceso de producción, pueden sufrir modificaciones o variaciones en forma y tamaño en comparación con el resultado ideal debido a alteraciones en las condiciones de fabricación como la humedad o temperatura. Por ello, mientras se fabrican se tiene que comprobar en todo momento su calidad.

Al finalizar el proceso de encapsulado, las cápsulas se encuentran húmedas y se tiene que quitar la humedad secándolas, siguiendo un proceso combinado de aplicación de calor, elementos absorbentes y secado al aire. Esta etapa se considera un punto crítico ya que hay cápsulas que pueden necesitar secarse durante horas o días. Si después del secado se comprueba que ha habido un error en la producción y las cápsulas no tienen el tamaño correcto, será necesario descartar todas las que se hayan producido hasta el momento de la detección de error y repetir la producción, lo que acarrea retrasos en las líneas de producción, gastos para la empresa (materias primas, tiempo de personal, limpiezas, etc.) y problemas en la planificación de futuros productos.

Por esta razón, el objetivo de este TFG es modelar el proceso de secado, para prever la evolución de las cápsulas, con el fin de comprobar lo antes posible que van a cumplir con las dimensiones correctas, reduciendo así los gastos debidos a errores de producción.

Para cumplir con este objetivo se instala una cámara en la planta de producción para poder tomar fotografías, durante el proceso de secado se almacena el tamaño de las cápsulas de tamaño correcto en una base de datos y, a partir de ahí, se genera el modelo de dicho proceso. En futuras fabricaciones, utilizando ese modelo podemos detectar si las cápsulas tienen el tamaño adecuado o no desde el primer momento, antes de terminar el secado, permitiendo parar la producción que no cumpla los criterios de calidad en las primeras etapas de producción, reduciendo gastos y mejorando la productividad de la empresa.

#### <span id="page-8-0"></span>**4 Estado del arte**

Para poder realizar un análisis y modelar el proceso de secado es necesario realizar un estudio de las cápsulas y de su proceso productivo. Para poder realizar este estudio hay que comprender en primer lugar qué es una cápsula, qué aplicaciones tiene, cuáles son sus características y cómo son producidas. Sobre este último aspecto también es importante enumerar las diferentes etapas que tiene la producción de estos medicamentos y cómo se organiza cada etapa para cumplir con los tiempos de producción.

Una vez expuestos estos detalles, es necesario estudiar las maneras de poder modelar el proceso: qué herramientas son necesarias, qué características de las cápsulas y de la línea de producción son útiles para el modelado y qué resultados son los esperados.

#### <span id="page-8-1"></span>**4.1 Cápsulas: definición y tipos.**

Una cápsula es un producto farmacológico que, según el "Diccionario de la Real Academia Española" se define como *'Envoltura soluble en la que se suministran ciertos medicamentos'* [1]. Según esta definición una cápsula es un medicamento que se compone de dos partes: La envoltura, como membrana que envuelve un contenido o relleno, y la medicina, contenido o relleno de la cápsula. No todas las cápsulas son iguales, siendo categorizadas en dos tipos: cápsulas duras y cápsulas blandas.

Las cápsulas duras se caracterizan por tener un envoltorio hecho a base de dos piezas unidas que encierran el relleno, siendo este habitualmente en polvo. Gracias a que la membrana se conforma de dos piezas sólidas se pueden categorizar en grupos, teniendo una referencia en cuanto a tamaño y volumen que es capaz de almacenar.

| N°                  | Tamaño real | Volumen (ml)           |
|---------------------|-------------|------------------------|
| 5                   |             | 0,13                   |
| $\overline{\bf{4}}$ |             | 0,20                   |
| 3                   |             | 0,27                   |
| $\overline{2}$      |             | 0,37                   |
|                     |             | 0,48                   |
| $\bf{0}$            |             | ÷<br>0,67              |
| $\infty$            |             | 0,95<br>$\mathbf{v}_k$ |
| 000                 |             | 1,36                   |

*Figura 1: N.º de identificación, forma, tamaño y volumen de las cápsulas duras.* [2]

En cambio, las cápsulas blandas tienen un relleno líquido o pastoso, que las membranas de las cápsulas duras no pueden retener ya que se producirían fugas debido a su diseño. Por esto las cápsulas blandas son herméticas y selladas, de volumen variable dependiendo del relleno, haciendo que sea difícil categorizar los distintos tipos que hay. Este es el motivo por el que es necesario analizar y modelar el secado de estas cápsulas.

#### <span id="page-9-0"></span>**4.1.1 Cápsulas blandas.**

Las cápsulas blandas, también denominadas cápsulas elásticas, son un tipo de cápsula cuya membrana es una gelatina conformada con una cubierta que cubre todo el relleno, siendo este generalmente líquido o pastoso. Al ser un relleno muy poco consistente, la gelatina ha de ser de una sola pieza para que no tenga fugas o escapes, teniendo que estar completamente sellada.

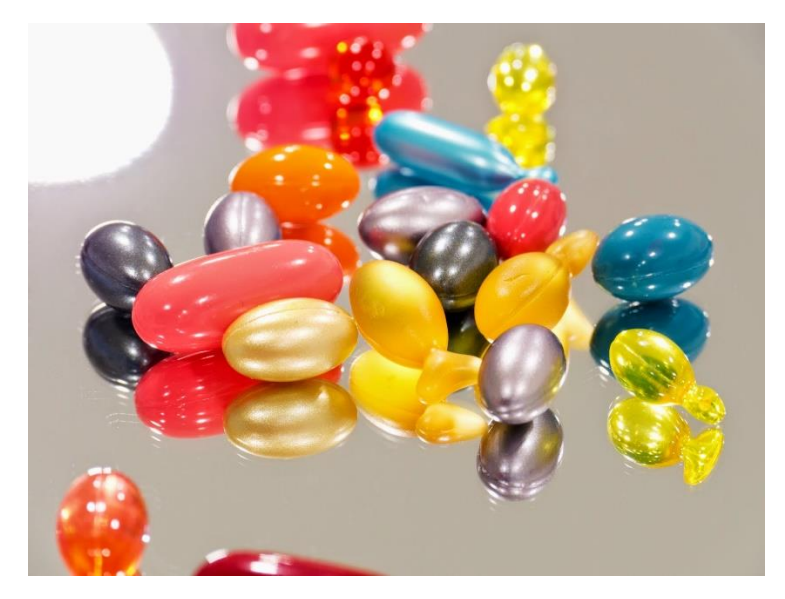

*Imagen 1: cápsulas blandas.* [3]

Como cada relleno es distinto o se requiere que el relleno tenga un volumen muy específico, cada cápsula tiene características diferentes a las demás, ya sea en su forma, materiales, dimensiones, color, etc. Algunas de estas características son las siguientes:

- Forma: Cada una es distinguible para no ser confundidas al tacto, por lo que esta característica puede ser utilizada como una manera de clasificarlas y agruparlas. Pueden ser esféricas, oblongas, etc.
- Dimensión: Las dimensiones de las cápsulas también son diferentes para las distintas formas. Todas las cápsulas del mismo producto han de ser idénticas entre sí.
- Color: Todas las cápsulas tienen color para darles un carácter distintivo para que, junto a su forma, sean fáciles de identificar. Por motivos estéticos, las cápsulas han de tener un color uniforme, por lo que, si se

percibe una cápsula atípica respecto a las demás se rechaza en la etapa de control de calidad.

- Olor: Todas las cápsulas de un mismo lote han de salir idénticas o muy parecidas entre sí, por lo que si todas las cápsulas tienen la misma proporción de materiales y el proceso ha sido el mismo entonces su aroma ha de ser idéntico. En caso de que una cápsula o una producción dé un olor extraño o poco común puede ser indicio de una mala fabricación o mezcla de los materiales.
- Aspereza: Al igual que en la forma de las cápsulas, la sensación al tacto es un factor importante en la producción, siendo la aspereza de la cápsula un factor relevante para determinar una buena o mala producción. Puede ser un indicio de mala fabricación de la gelatina y debe rechazarse en la fase de control de calidad.
- Peso: Todas las cápsulas han de tener una cantidad y proporción de materias primas fijadas para su producción. Si estos factores son fijos o tienen poca variabilidad todas las cápsulas han de ser similares, por lo que su peso también es un factor poco variable.

Las características de las cápsulas son fijas para cada producto, sin importar si comparten elementos entre un producto y otro. Esto indica que, habiendo dos productos con el mismo relleno o principio activo, no tienen por qué tener las demás características similares. Tampoco hay un consenso para determinar ciertas características entre productos comunes, como puede ser una forma específica para aquellos que tengan el mismo relleno: la forma, dosis, color, etc. dependerán de las solicitudes de los clientes.

Por las razones mencionadas anteriormente no hay una manera de poder categorizar las posibles cápsulas que existen en el mercado, ya que cada empresa aplica su propio criterio de fabricación y sus propias materias primas, forma, color de la gelatina, etc. siendo necesario realizar un estudio específico de los materiales y las características para cada producto.

En la elaboración de estos productos es necesario realizar un control de calidad después del proceso de producción para comprobar si hay impurezas en el sellado de las cápsulas, fugas del relleno por un mal sellado, una falta o exceso de viscosidad en la cubierta que dificulta su tratamiento, poca reducción del tamaño de las cápsulas en el periodo de secado, etc.

Los problemas son de origen variado, ya que la fabricación de los materiales en cada empresa es distinta, y la solución a aplicar será distinta por cada empresa y producto. La variabilidad de productos y sus condiciones se debe estudiar para cada caso de forma independiente ya que no hay una evidencia clara de que los problemas se

deban a las mismas causas para los diversos productos, dificultando su estudio para evitarlo.

#### <span id="page-11-0"></span>**4.2 Proceso de la producción.**

Las cápsulas han de fabricarse siguiendo un proceso que se encuentra determinado por la composición de la cobertura exterior y el relleno del producto concreto. Estos deben fabricarse en un cierto orden para que, al unir ambas partes, forme la cápsula, siendo producidas casi en paralelo. Este orden de fabricación se ve afectado por la duración del proceso de fabricación de relleno y gelatina y la disponibilidad de las líneas de fabricación y encapsulado. Estos procesos pueden durar varias horas, por lo que una planificación ordenada de las fabricaciones y de las secuencias de las líneas de encapsulado aumentan su rendimiento y eficiencia del proceso de producción.

Además, es necesario que entre lotes de distintos productos se haga una limpieza de la línea de producción y encapsulado para evitar la contaminación de materiales con otros, que podrían generar alteraciones no deseadas en el resultado final, teniendo que parar la producción en caso de cambiar de producto en una misma línea. Además, en cada momento hay que tener controladas las condiciones de humedad y temperatura en la sala donde se realiza el encapsulado, y mantener alta la presión de aire para evitar que entren las impurezas.

A continuación, se explican las etapas necesarias para producir las cápsulas blandas.

#### <span id="page-11-1"></span>**4.2.1 Etapa de fabricación.**

Se fabrican en esta etapa la gelatina para la cubierta de la cápsula y el principio activo que actúa como relleno de la cápsula, teniendo ambos ingredientes y metodologías distintos para cada producto.

La cubierta está compuesta de gelatina para que pueda ser diluida sin problema, siendo esta, exceptuando en casos especiales (para alergias, color, etc.), la misma para casi todas las cápsulas. La gelatina debe tener muy poca resistencia para mantener su forma extendida, para lo que se le añaden agentes plastificantes que se puedan consumir sin problemas para mantener su estructura y que no se diluya fácilmente, tales como sorbitol o glicerina. La gelatina se fabrica dentro de un tambor dosificador que se encarga de medir la cantidad exacta de materiales que necesita la gelatina en todas las posibles fases del proceso de fabricación.

Cuando la gelatina está hecha, de forma general, se encuentra en un estado semisólido debido a la alta densidad que tiene cuando se almacena en grandes cantidades, por lo que es necesario un tanque de derretimiento de la gelatina, que se encargará de remezclar y calentarla para que pueda ser fácilmente maleable con el fin de darle forma y utilizarse en la etapa de encapsulado.

En el caso del principio activo es necesario aplicar la receta a los ingredientes, con los pasos y condicionantes requeridos en cada caso particular. Hay ciertos principios activos que reaccionan con otros, por lo que saber el orden de la producción es relevante, la temperatura a la que se derriten unos, la temperatura máxima que pueden sufrir otros, etc. El proceso de fabricación varía según las características que tenga, por lo que cada uno está sujeto a condiciones de fabricación distintas, pero de forma general tiene un proceso similar al de la gelatina: se produce el contenido y se mantiene en calor para evitar que se solidifique.

Tanto la gelatina como el relleno han de fabricarse en el momento adecuado, justo antes de que esté disponible la línea de encapsulado ya que se pueden degradar con el tiempo y con unas condiciones idóneas, ya sean por el método que utilizan como las condiciones ambientales a las que deben de estar sometidas para evitar las impurezas o una mala fabricación. Estas pueden ser el tiempo de fabricación, la calidad del aire, la humedad, la temperatura, la sensibilidad a la luz, etc.

Entre lotes es necesario limpiar todos los elementos para evitar que haya contaminación cruzada entre productos/gelatina. Esto último también se aplica para evitar trazas de un producto en el siguiente, para evitar problema de alergias.

#### <span id="page-12-0"></span>**4.2.2 Etapa de encapsulado.**

Con los materiales ya fabricados pasamos a la siguiente etapa, donde la máquina de encapsulado une las dos caras de la gelatina alrededor del relleno para formar la cápsula completa.

El método para unir ambas partes consiste en obtener la gelatina del tanque de derretimiento y moldearla mientras está caliente para que creen dos láminas. Mediante un molde, se cortan para formar las dos mitades de la cubierta y, con un inyector, se llena el espacio vacío de ambas mitades con el compuesto fabricado, cerrándola y formando la cápsula.

Directamente después de fabricar la cápsula se distribuyen a los espacios designados para el proceso de secado.

#### <span id="page-12-1"></span>**4.2.3 Etapa de secado.**

Ya fabricada la cápsula ha de pasar por un proceso para secarla y quitar el excedente de agua que contiene.

Este proceso se puede realizar mediante dos métodos: secado mediante tambor o mediante bandejas. El secado por tambor consiste en un cilindro alargado hecho con una malla que da vueltas, en el que se encuentran las cápsulas recién fabricadas mientras se

las irradia con calor. Con el giro del tambor se consigue un secado uniforme para todas las cápsulas. Además, por el hecho de moverlas es más fácil que la evaporación del agua de las cápsulas que haya abajo ascienda sin que afecte en la humedad a las de arriba, por lo que su secado es homogéneo.

El secado por bandejas se realiza poniendo las cápsulas en bandejas y, a su vez, se colocan apiladas en un estante móvil para ser metidas en una cámara de calor para extraer el agua.

Este secado, dependiendo del tipo de cápsula, puede llevar entre horas o días, durante los cuales se siguen produciendo cápsulas. Si éstas son erróneas, la empresa deberá parar la producción y repetir las incorrectas, suponiendo una pérdida de materias primas y un retraso en la producción de los siguientes lotes. Cuanto antes detectemos las imperfecciones, menores consecuencias negativas tendrá en el proceso de producción, por eso es de vital importancia realizar el control de calidad lo antes posible, y considerar la disminución del tamaño del secado ya que las dimensiones antes del secado pueden ser demasiado grandes, pero serán adecuadas después de perder la humedad.

#### <span id="page-13-0"></span>**4.2.4 Control de calidad**

En paralelo con el proceso de secado, o una vez finalizado este, se realiza un control de calidad, para eliminar las cápsulas cuya forma, color, tamaño, etc. no cumplan los criterios establecidos por el cliente o la normativa.

#### <span id="page-13-1"></span>**4.2.5 Etapa de emblistado y empaquetado.**

Las cápsulas que superan el control de calidad se sellan dentro de un blíster, empaquetándolas en cajas y se preparan para su envío y distribución.

#### <span id="page-13-2"></span>**4.2.6 Etapa de almacenaje.**

A lo largo del proceso de la producción, siempre que la situación lo requiera, es necesario almacenar el resultado de cada etapa para ser utilizada en la siguiente.

Aunque haya etapas que sean casi continuas entre sí es necesario almacenar los componentes o productos, ya sea la gelatina en cualquiera de sus estados, el relleno, el principio activo, las materias primas, etc. También es necesario gestionar y coordinar los movimientos de todos los productos para poder tener una producción fluida y eficiente.

#### <span id="page-13-3"></span>**4.3 Espacio de trabajo de la producción y herramientas.**

El espacio de trabajo es el entorno en el que se realizan las actividades relacionadas con la producción, haciendo uso de herramientas y sistemas para realizar un seguimiento en sus distintas etapas. Es controlado por al menos un operario, encargado de llevar a cabo los procesos de calidad de la etapa asignada.

Estas herramientas son los instrumentos que ya tiene la empresa para las diferentes necesidades, y se encuentran tanto en el espacio como en mesas de trabajo, siendo estas reducidas debido al escaso espacio disponible en las líneas de fabricación/encapsulado. En el caso de la etapa de secado no cuenta con una mesa de trabajo propia, sino que es compartida con la de la etapa de encapsulado debido a que, tras fabricar la cápsula, se inicia inmediatamente su proceso de secado, ya sea en tambor o en bandeja.

Las herramientas que contiene el espacio de trabajo son:

- Ordenador con sus periféricos esenciales (monitor, teclado y ratón).
- Componentes físicos de soporte para realizar controles de calidad.

#### <span id="page-14-0"></span>**4.3.1 Ordenador.**

Es utilizado para dar soporte a las aplicaciones que permiten hacer controles de calidad a la producción según en la etapa que se encuentre. Este sistema informático es único en cada departamento, no siendo transferible, por lo que las aplicaciones que contiene son únicas para cada mesa de trabajo.

El ordenador está conectado a una red interna que permite la comunicación de información entre otros terminales y a las bases de datos de la empresa, pudiendo adaptarse a posibles cambios o traslados del sistema a otros departamentos en caso de que sea necesario.

La base de datos se caracteriza por estar centralizada, permitiendo a cualquier sistema conectado a la red comunicarse con él, además de tener una alta concurrencia, pudiendo acceder a la información que contiene sin que tenga que haber interrupciones del sistema ni bloqueos de acceso a modo de espera activa.

#### <span id="page-14-1"></span>**4.3.2 Componentes físicos.**

Los componentes físicos sirven para realizar mediciones de los diferentes procesos que se realizan en cada etapa para asegurar la calidad de la producción y realizar un seguimiento de su evolución. Para ello extraen la información necesaria de las características que se quieren estudiar, pudiendo estar conectados al ordenador para comprobarla y guardarla en la base de datos para trazar el proceso que se requiera.

Los componentes físicos pueden ser sensores para trazar una característica no visible, como es el calor; cámaras para determinar dimensiones de la cápsula, el grosor o el color de la gelatina o básculas para medir peso, entre otros. Estos componentes pueden ser utilizados en múltiples programas y aplicaciones, no siendo restrictivos siempre que cumplan con las condiciones para realizar el estudio dentro de lo estimado.

# <span id="page-15-0"></span>**5 Objetivo.**

El objetivo de este TFG es crear una aplicación controlada por el operario que permita estudiar el modelo de secado de las cápsulas para así poder formular matemáticamente su evolución y determinar si una cápsula en ese momento del tiempo es válida o no. Para ello es necesario establecer un orden de ejecución de la aplicación para estudiar las cápsulas, obtener la información que contienen sus características, generar un modelo matemático para predecir su evolución y usarlo para verificarlas en futuras producciones.

El estudio se realiza de manera visual a través de la captura de imágenes y su medida comparándolas con referencias fijas de la imagen. Una vez analizada la imagen se extraen sus características principales, guardándolas en una base de datos. Esta información se utiliza para entrenar una función que se ajuste y que permite calcular la evolución de las características en base al tiempo.

Con el modelo matemático generado se estudia la cápsula a verificar, tomando las medidas y su desviación respecto a lo esperado, indicando al operario si hay características que se encuentran fuera del marco de referencia indicado por la empresa.

# <span id="page-16-0"></span>**6 Desarrollo de la aplicación**

Una vez visto el estado del arte general, en este capítulo veremos las características y condiciones concretas de la empresa a tener en cuenta antes de diseñar el sistema, el diagrama de flujo de la aplicación, el diagrama de bloques y, por último, una explicación detallada de cada bloque.

#### <span id="page-16-1"></span>**6.1 Características útiles de las cápsulas y condiciones iniciales.**

En el estado del arte se especificaron las características de la cápsula. Elegiremos las más relevantes para modelar nuestro problema concreto, que son las relacionadas con el tamaño:

- Largo: dimensión más larga de la cápsula que se puede captar en una imagen, medible en centímetros.
- Ancho: dimensión de la cápsula más larga que sea perpendicular al largo de la cápsula, medida en centímetros.
- Área: abarca la superficie la cápsula en la imagen, medida en centímetros cuadrados.
- Relación de aspecto: es la relación proporcional que tiene la cápsula entre altura y anchura.

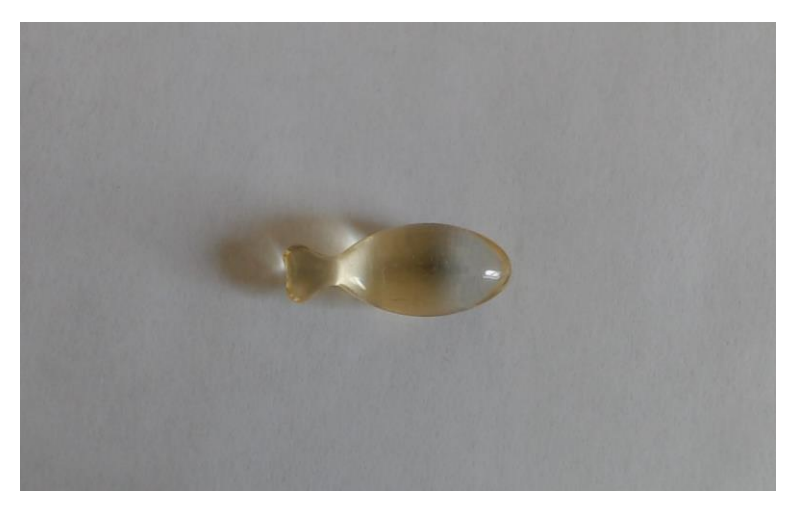

*Imagen 2: cápsula convexa (forma de pez).*

El color es una característica más compleja de medir por su variabilidad de opciones, pero se considera relevante para el cálculo y determinación de la posición de la cápsula en la imagen.

Las otras características puntualizadas (olor, aspereza, peso) no son medibles de forma visible, descartándolas por no ser útiles para este estudio.

#### <span id="page-17-0"></span>**6.1.1 Condiciones iniciales de desarrollo.**

La empresa parte con unas condiciones de proyecto iniciales:

- No se pueden analizar las mismas cápsulas en diferentes puntos del proceso: toda cápsula que saquemos del secado para medirla no puede volver a introducirse en él, ya que está contaminada. Además, en el control de calidad (se hace sobre las mismas cápsulas que el modelo de secado) se pueden realizar sobre ellas acciones irreversibles como abrirlas para pesar su contenido o para medir el grosor de la gelatina.
- Ha de poder analizarse cualquier tipo de cápsula y forma.
- El espacio de trabajo ha de ser reducido y movible, condicionando que la aplicación también lo sea.
- Solo puede haber una tabla en la base de datos para guardar tuplas.
- En caso de guardarse imágenes, ha de hacerse en el disco duro y no dentro de la base de datos.

Todas estas condiciones se tratan en cada apartado del desarrollo que se vean afectados y en qué forma afectan a la ejecución.

#### <span id="page-17-1"></span>**6.2 Observaciones y dificultades del estudio.**

En el estudio previo para realizar la aplicación se ha detectado la importancia de cuidar la adquisición de la imagen para asegurar que la segmentación de la cápsula sea lo más fácil posible, dada la variedad de colores.

La primera observación del proyecto es la iluminación del espacio de trabajo. Las condiciones iniciales de la empresa indicaban que el espacio de trabajo no está en un espacio fijo, por lo que la iluminación es cambiante según el lugar donde se realice el estudio. Esto condiciona los métodos de segmentación de la cápsula en la imagen debido a que puede tener diferentes grados de iluminación progresiva en su superficie, siendo lo suficientemente intensa para considerarse objetos distintos.

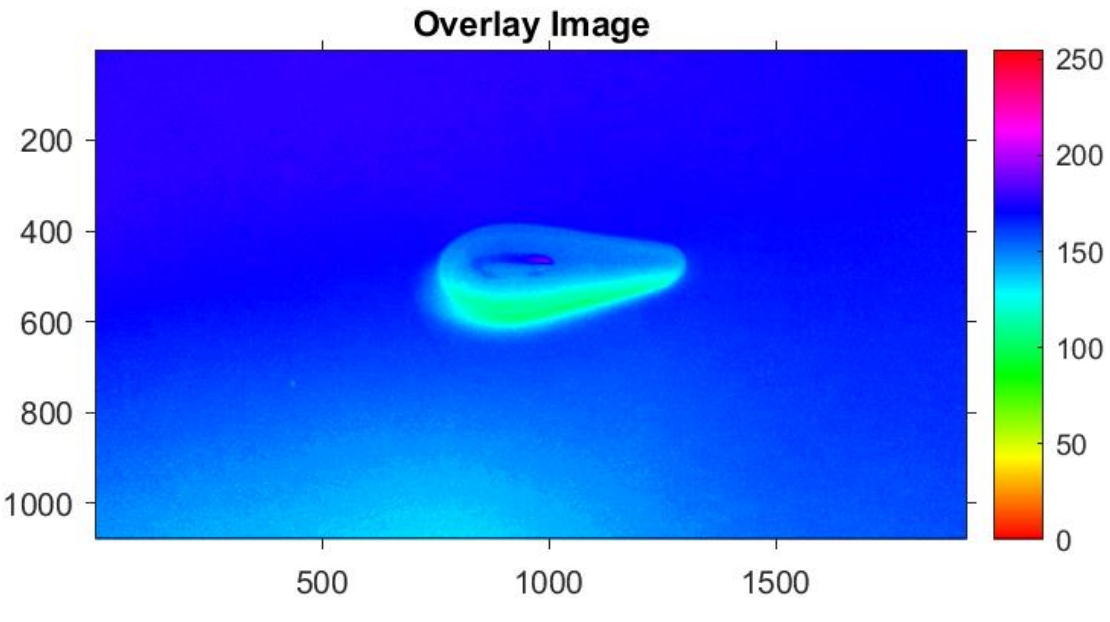

*Imagen 3: Análisis de la cápsula por la capa H del HSV.*

Se puede solucionar si se conoce de antemano la forma de la cápsula y se calcula el contorno esperado para contar los píxeles de dentro, pero esto no es viable debido a las diferentes formas posibles que pueden tener las cápsulas en el futuro.

En las primeras etapas del desarrollo se estudiaban las imágenes de las cápsulas considerando que el fondo es uniforme, pero tras analizarlas con diferentes iluminaciones se comprobaba que no era posible uniformar el fondo, dificultando la segmentación de la cápsula.

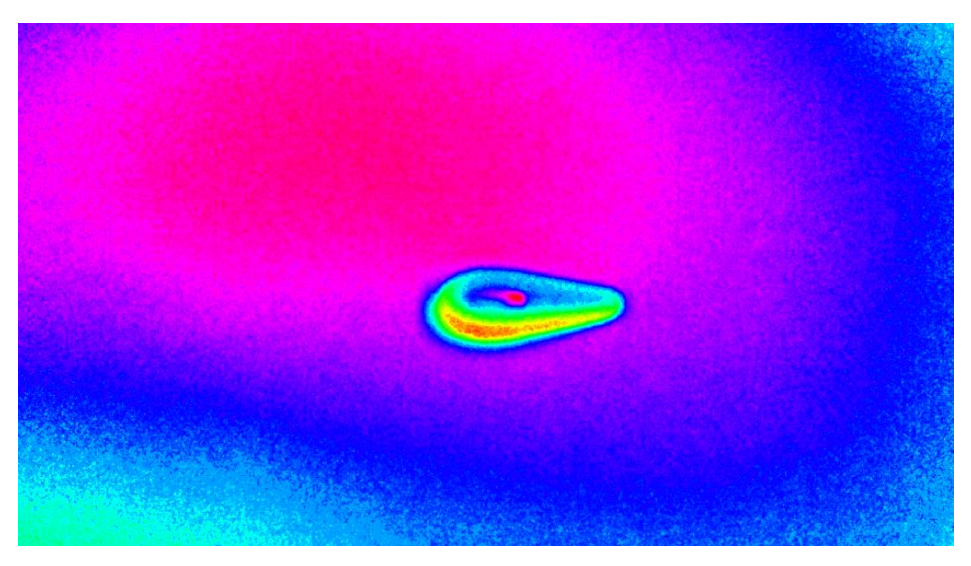

*Imagen 4: capa H del HSV tomada en un espacio de la empresa con iluminación ambiental.*

Este problema puede solucionarse si la emisión de luz en el espacio de trabajo fuese fija y continua, pero debido a las condiciones de espacio reducido en la empresa no es posible aplicar herramientas que creen un ambiente iluminado fijo.

Un factor importante para la imagen es el color del fondo de la imagen: en caso de que sea similar en tono a la cápsula pueden ser indistinguibles, dificultando su detección, y junto a la variabilidad de la luz no es viable aplicar un método de umbralizado de rango fijo.

Se estudiaron umbralizados de rangos dinámicos como el método de Otsu, pero no pudieron aplicarse correctamente ya que el resultado final de las imágenes contenía mucho ruido y artefactos. Pueden tratarse con algoritmos de filtrado, pero estos tratamientos deformaban las dimensiones de la cápsula, descartando estos métodos.

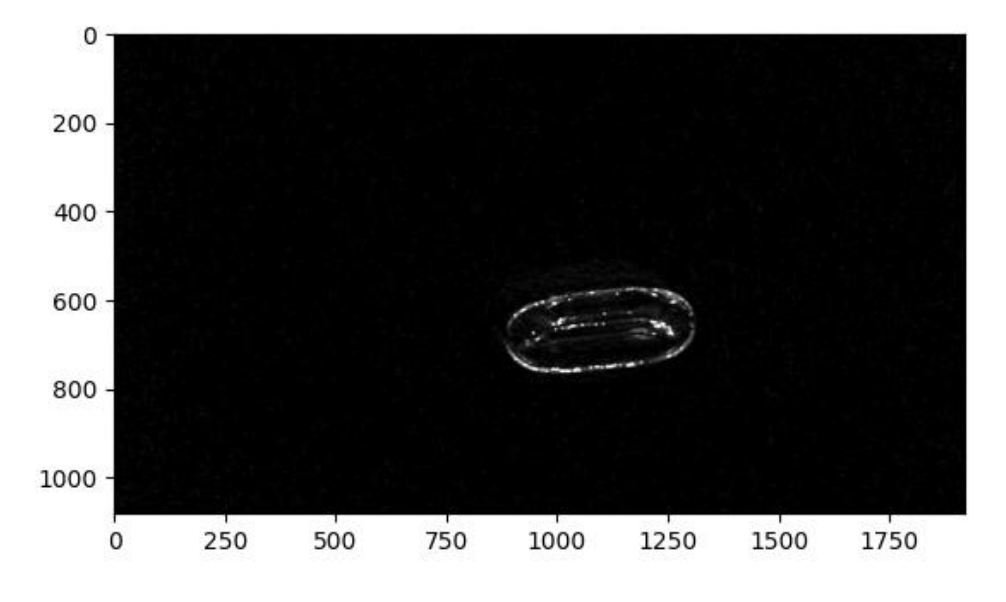

*Imagen 5: resultados tras el método de Otsu.*

Estudiados estos condicionantes, en esta versión de la aplicación utilizaremos fondo blando cuando las cápsulas sean oscuras, fondo negro para las cápsulas claras y la iluminación ambiental disponible en el puesto de trabajo. Queda como trabajo futuro definir un sistema de iluminación fija difusa para eliminar los brillos.

#### <span id="page-19-0"></span>**6.3 Diagrama de flujo.**

El diagrama de flujo diseñado para la aplicación considera una etapa inicial, otra de captura de cápsulas para el entrenamiento del modelo de secado y, posteriormente, una de evaluación de las cápsulas nuevas. Se muestra en la figura siguiente.

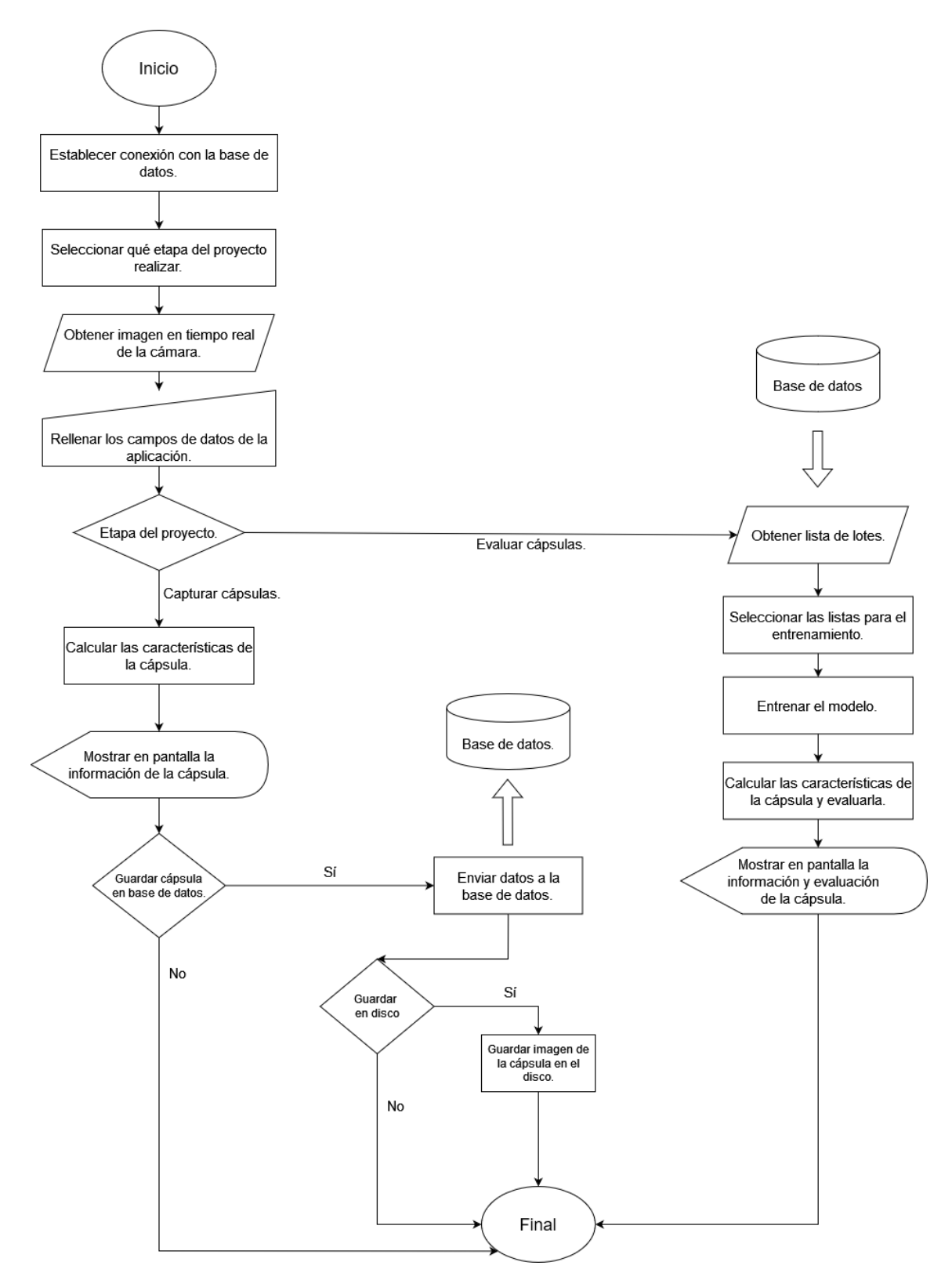

*Figura 2: diagrama de flujo.*

#### <span id="page-21-0"></span>**6.3.1 Etapa inicial.**

La aplicación pasa por un proceso que es común a los dos modos de funcionamiento (captura de cápsulas y evaluar) antes de que se divida según el objetivo del operario. Por ello, en el arranque se establece una conexión con la base de datos y mantiene un canal de comunicación que será gestionado por el módulo gestor para enviar las señales y consultas que sean necesarias.

Después de la conexión se abre una ventana que permite al operario seleccionar qué etapa del proyecto realizar: capturar cápsulas o evaluar cápsulas. Dependiendo de la elección que realice, además del cambio de procesos, los campos a rellenar en la etapa inicial por parte del operario varían según lo que necesite.

Previo a la escritura de los datos, la cámara enviará una señal constante al módulo gestor que redirigirá a la ventana para que el operario pueda visualizar en tiempo real el espacio de trabajo. Una vez establecida esta comunicación entre los bloques, la aplicación aparecerá en forma de ventana mostrando la cámara y los campos a rellenar por el operario.

#### <span id="page-21-1"></span>**6.3.2 Etapa "capturar cápsulas".**

Tras haber escrito los datos necesarios, el bloque de visión artificial calcula las características de la cápsula, obteniendo como resultado sus dimensiones y la imagen analizada.

Esta información se muestra en una ventana abierta por la aplicación para que el operario compruebe que es correcta y que el proceso de visión artificial se realizó adecuadamente. En caso de que esté todo correcto, se aprueba la cápsula para introducirla en la base de datos. Para ello hay un botón en la ventana de la aplicación denominado "guardar datos" tal que, al pulsarse, la aplicación lanza una señal para crear una consulta que guarde la información como tupla en la base de datos.

En caso de que el operario quiera guardar la imagen de la cápsula puede indicarlo con una opción denominada "guardar la imagen en disco". Esta opción genera una estructura de ficheros dentro del disco del sistema y almacena la imagen de forma local en el momento que se guarde la cápsula en la base de datos.

Una vez ejecutada la petición puede repetirse el proceso de captura tantas veces como sea necesario.

#### <span id="page-21-2"></span>**6.3.3 Etapa "Evaluar cápsulas".**

Cuando se selecciona esta opción, el módulo gestor envía una señal a la base de datos que devuelve una lista con los lotes que comparten el mismo código de producto, mostrando el tipo de secado y la hora de la última cápsula guardada en ese lote, para que el operario seleccione cuáles utilizar para el entrenamiento de las funciones.

Inicialmente todos los lotes están marcados para agilizar el proceso en caso de que se quiera utilizar todos.

Se obtiene la información de las cápsulas de cada lote seleccionado y se guardan temporalmente en memoria para entrenar las funciones de ajuste de cada característica, que serán utilizadas para comparar el resultado esperado con la cápsula a evaluar. Tras el entrenamiento, se obtienen los datos de la cápsula a evaluar siguiendo el proceso del bloque de visión artificial y, con sus características, se mide la desviación que hay en ese momento del tiempo.

Tras efectuar los cálculos de la cápsula y obtener los valores de desviación, se muestra toda la información en una ventana junto a la imagen de la cápsula evaluada. A través de esta ventana el operario puede comprobar si la información de la cápsula y la detección de esta en la imagen se han realizado correctamente.

Para notificar al operario que hay una desviación en alguna característica el valor desviado se muestra resaltado en rojo; en verde cuando está dentro del margen de error.

Tras cerrar la ventana el operario puede volver a evaluar otra cápsula hasta que decida cerrar la aplicación.

#### <span id="page-22-0"></span>**6.4 Arquitectura del sistema.**

El sistema consta de una parte hardware (cámara e infraestructura necesaria para captar las imágenes de las cápsulas) y una aplicación que procesa las imágenes, realiza los cálculos adecuados y almacena la información. Para cumplir con el objetivo, la aplicación tiene que llevar a cabo una serie de acciones, como permitir realizar fotografías, guardar la información en una base de datos, hacerle una serie de peticiones, obtener los datos de las cápsulas mediante algoritmos de visión artificial y modelos matemáticos, etc.

Estas funciones se estructuran en bloques según su uso, como se puede ver en la [Figura](#page-23-1) 3:

- Módulo gestor: intermediario de todas las funciones y bloques.
- Cámara: herramientas que permiten obtener la imagen que se utilizará para calcular las características de la cápsula.
- Base de datos: permite guardar la información de las cápsulas y realizar llamadas o peticiones para obtener información cuando se requiera.
- Bloque de visión artificial: calcula las características de las cápsulas a través de las imágenes.
- Interfaz de usuario: permite al operario capturar las cápsulas, introducir y visualizar los datos y le muestra las gráficas correspondientes.

• Módulo matemático: aplica las fórmulas a partir del modelo de secado para estimar la variabilidad de las cápsulas de los lotes de entrenamiento y comprobar si la cápsula a evaluar tiene el tamaño correcto, dentro de los márgenes permitidos.

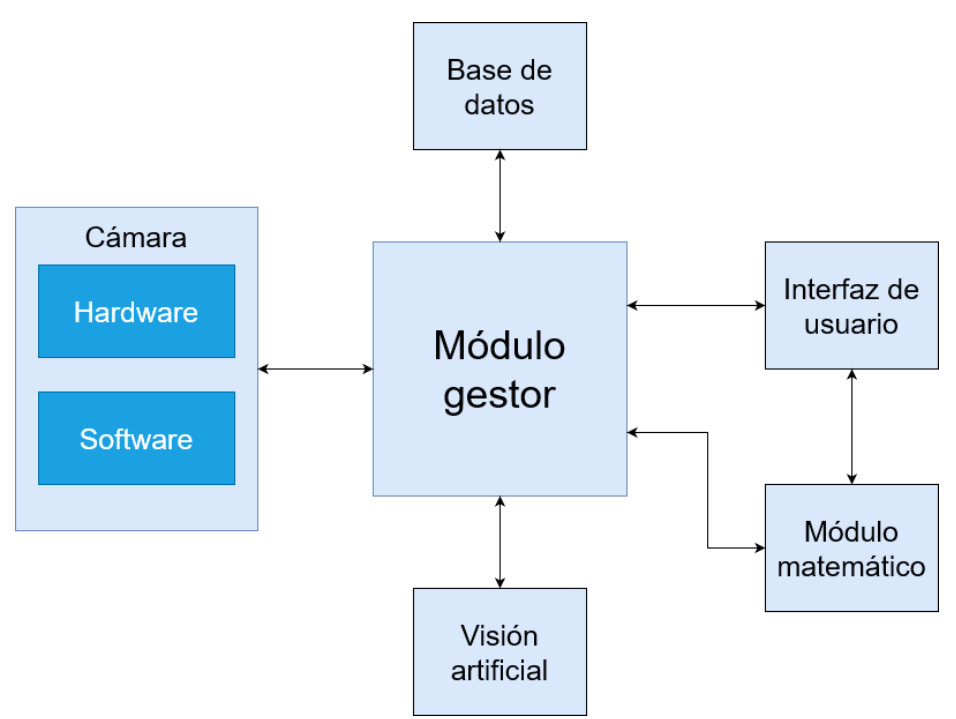

*Figura 3. Diagrama de bloques de la aplicación.*

<span id="page-23-1"></span>Debido a la condición inicial en que el espacio de trabajo ha de ser movible, la aplicación ha de poder ser portable y transferible a otras computadoras de la empresa que cumplan con los requisitos mínimos para su ejecución, no teniendo que depender de ningún otro software dentro del ordenador, condicionando a que todos los bloques estén en un mismo ejecutable.

#### <span id="page-23-0"></span>**6.4.1 Módulo gestor.**

El módulo gestor es el encargado de coordinar las acciones de los distintos bloques para que sigan un orden de ejecución, obtener los resultados de cada uno y ejecutar las peticiones del usuario. Funciona como canal de comunicación entre bloques y es el módulo por el que dependen para obtener la información y realizar sus funciones. También gestiona la información guardada tanto en memoria como en disco y detecta los posibles problemas que puedan tener los bloques, gestionándolos y buscando una solución a estos.

Cada bloque espera recibir una serie de datos del módulo gestor y envía información según el orden de ejecución del proceso:

- Cámara
	- Entrada: aviso de emitir la señal de la cámara y de capturar imágenes.
- Salida: señal continua de la cámara y la imagen capturada.
- Visión artificial
	- Entrada: Imagen a analizar.
	- Salida: dimensiones de la cápsula y la imagen analizada y transformada.
- Base de datos
	- Entrada: consultas de petición o de escritura en la base de datos.
	- Salida: resultado de la petición, ya sea devolver información de la tabla o indicar que se la tupla se guardó correctamente.
- Módulo matemático
	- Entrada: información de cápsulas de la base de datos.
	- Salida: evolución del modelo de secado y resultado de la aplicación de las fórmulas.
- Interfaz de usuario
	- Entrada: resultados de todos los bloques y de la información dada por el usuario.
	- Salida: pantallas con toda la información recibida y gráficas.

El módulo gestor también tiene como función administrar los posibles errores de formato de la información introducida por el usuario dentro de la interfaz de usuario. Los campos de datos requieren ser escritos bajo una cierta forma, por lo que debe advertirle en caso de que lo escriba incorrectamente.

#### <span id="page-24-0"></span>**6.4.2 Cámara.**

La cámara es el bloque encargado de capturar las imágenes de las cápsulas y poder mostrar en tiempo real la vista de la cámara. Este bloque consta de dos partes, siendo su interacción entre sí lo que permite cumplir su función:

- Hardware: son los dispositivos y componentes físicos necesarios para captar información visual para el análisis.
- Software: son las funciones y herramientas que dan soporte al hardware para transmitir la información captada fuera del bloque.

#### **6.4.2.1 Hardware.**

El hardware se compone de tres elementos esenciales: soporte, cámara y espacio de trabajo.

El espacio de trabajo es la zona donde apunta la cámara y en el que el operario coloca la cápsula para ser captada, generando la imagen. Este espacio contiene dos

elementos: marco y espacio de referencia. El marco es todo el espacio que capta la cámara mientras que el espacio de referencia es un contorno dentro del marco donde el operario coloca la cápsula a captar.

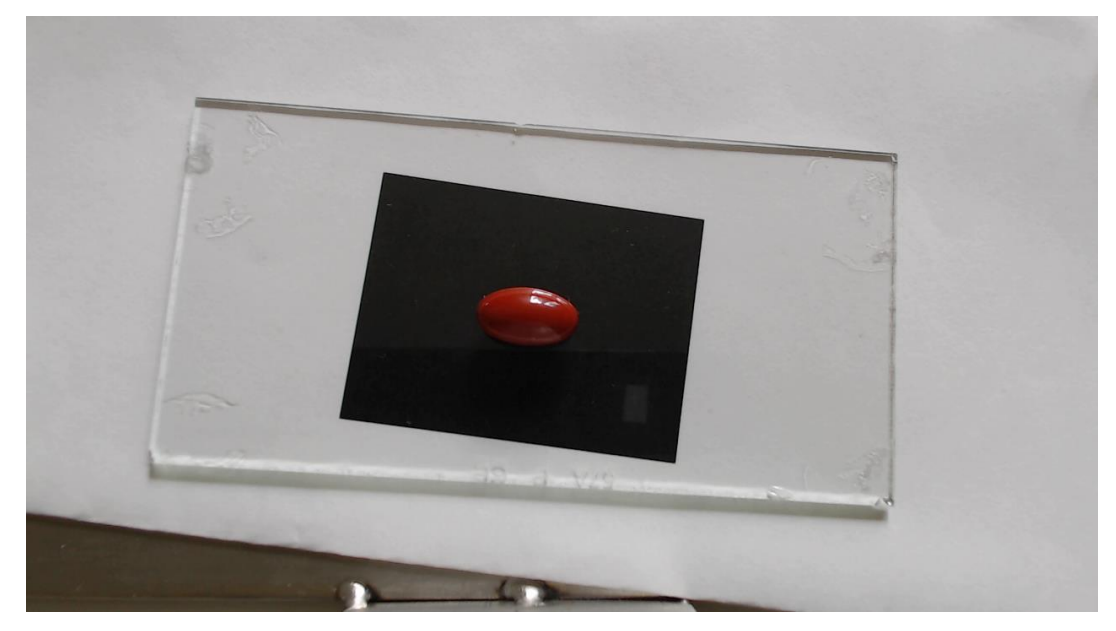

*Imagen 6: vista del espacio de trabajo (marco y espacio de referencia negro).*

Este espacio de referencia es un rectángulo definido por un contorno negro con dimensiones fijadas desde el principio por la empresa: 4,80 cm de largo y 3,60 cm de alto, suficientemente grande para los diferentes tamaños que puede haber para cápsulas de todos los tipos. El fondo del espacio de referencia puede estar relleno de cualquier color siempre que ayude a generar contraste con la cápsula. Por lo visto en los ensayos y pruebas, el fondo negro funciona en casi todas excepto en aquellas que son más oscuras, siendo en estas eficaz en blanco.

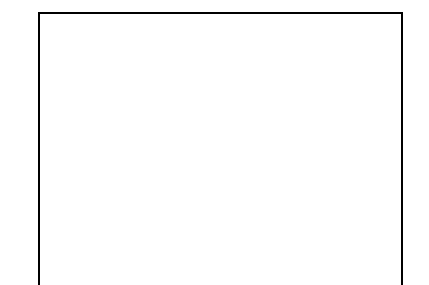

*Figura 4: espacio de referencia (relleno blanco).*

El soporte es el punto de sujeción que tiene la cámara para poder apuntar y enfocar al espacio de trabajo, estando firme y dándole una altura fija para capturar las cápsulas, generando así un entorno controlado. Este soporte, que se ha creado en la empresa, es una estructura de metal con una superficie horizontal de base que actuará como espacio de trabajo junto a una pieza metálica vertical soldada donde se colocará la cámara a una altura fija apuntando a dicha base.

El tamaño de la base y la altura de la cámara en el soporte son pequeñas por las condiciones puestas por la empresa: La mesa de trabajo es un espacio estrecho y el soporte no tiene por qué estar un lugar fijo y el espacio disponible pueden cambiar. Debido a ello, el soporte no tiene grandes dimensiones y es compacto en tamaño, por lo que el límite de dimensiones que puede tener es de 20 cm de largo y 10 cm de ancho para la base y 17 cm de altura para la cámara.

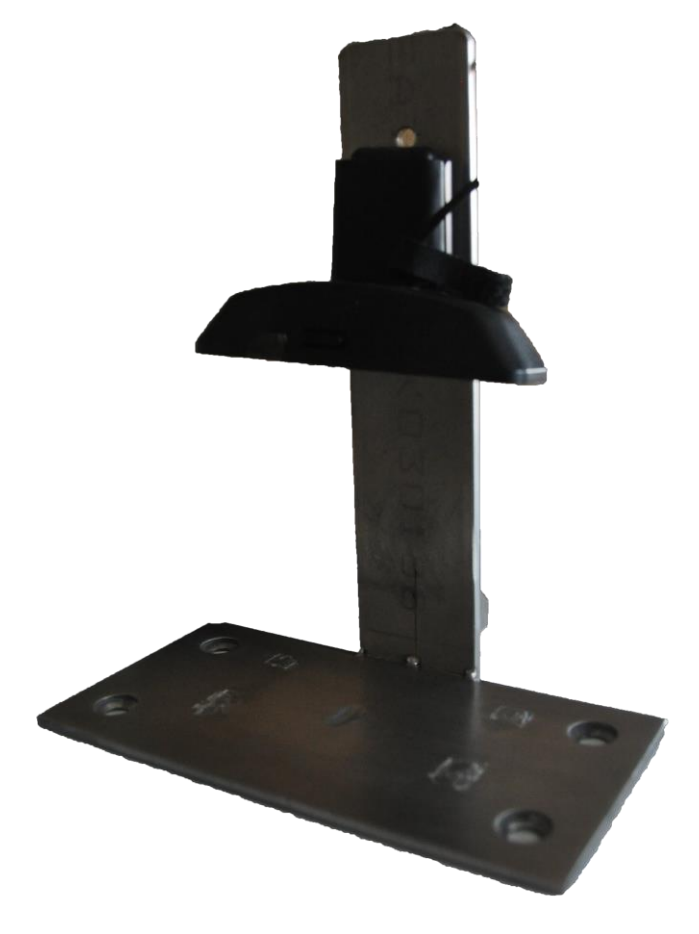

*Imagen 7: Soporte.*

La cámara es la encargada de captar las imágenes a analizar y de transmitir la señal al bloque de software. Debido a las condiciones reducidas de espacio en la empresa la cámara no debe de tener ningún tipo de ajuste manual de la lente ni del cuerpo ya que el operario podría tocar de forma accidental sus ajustes, afectando a la nitidez de la imagen. También debe de ser compacta, que pueda anclarse al soporte en una posición fija, que permita captar la imagen nítidamente a distancias cortas y que tenga una lente autoajustable.

Debido a estas condiciones se optó por usar cámaras tipo web dado que son livianas, compactas y pueden ofrecer una imagen nítida. La cámara escogida para este proyecto es la Logitech CS925e, una cámara web con calidad de hasta 1080p con un sistema de autoenfoque que funciona a distancias cortas.

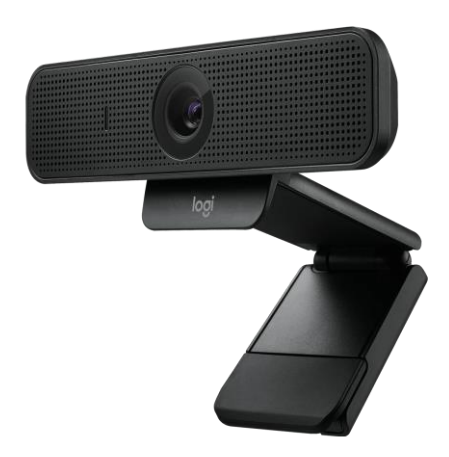

*Imagen 8: imagen del modelo de cámara.*

#### **6.4.2.2 Software.**

La función del software es gestionar los dos elementos proporcionados por el hardware: la señal de la cámara y las imágenes capturadas por la cámara.

La señal de la cámara es la transmisión constante de lo que percibe la cámara, emitiendo el espacio de trabajo. Es gestionado por el firmware de la cámara y la transmite al módulo gestor para que pueda visualizarse en la interfaz de usuario. Este proceso de emisión se inicia cuando el módulo gestor envía un aviso al firmware de la cámara para recibir la señal.

Las imágenes capturadas se guardan en memoria y las gestiona el software para su uso, según lo que indique el módulo gestor. Al adquirir cada imagen se guarda también la fecha y hora de la captura. Esta información no puede utilizarse para calcular automáticamente el tiempo de secado que ha tenido una cápsula debido a que el operario puede tomar como referencia de tiempo otro factor que pueda afectar a las cápsulas y que no sea el inicio de la producción como, por ejemplo, una parada puntual del proceso.

#### <span id="page-27-0"></span>**6.4.3 Base de datos.**

La función principal de la base de datos es recibir, guardar, y enviar la información de cada cápsula al módulo gestor siempre que lo pida, usándolo como un historial de las cadenas de producción anteriores.

La información que guarda de cada cápsula es la siguiente:

- Número de lote: código de lote asociado a la cápsula.
- Número de producto: código de producto asociado a la cápsula.
- Largo de la cápsula.
- Ancho de la cápsula.
- Área de la cápsula.
- Relación de aspecto de la cápsula: proporción entre el largo y ancho de la cápsula.
- Tiempo de secado: tiempo que la cápsula ha estado en el proceso de secado.
- Tipo de secado: método empleado para secar las cápsulas.
- Fecha de captura: Fecha que se capturó la imagen de la cápsula.
- Hora de captura: hora que se capturó la imagen de la cápsula.
- Dirección de la imagen: en caso de guardar la imagen de la cápsula, indica la dirección local de dónde se encuentra.

Todos los campos de cada tupla que hay son obligatorios excepto el campo "Dirección de la imagen" ya que es voluntario guardar en disco las imágenes que quiera el operario. No se contempla la opción de guardar todas las imágenes por la gran cantidad de espacio en disco que podría suponer. La información que contiene cada tupla se obtiene a través del módulo gestor, comunicándose con la base de datos a través de peticiones y consultas para guardar la información.

Hay dos índices que referencian al número de lote y al número de producto, utilizándolos para consultar la tabla y obtener la información que requiera el módulo gestor. El uso de los índices ayuda a gestionar la tabla de contenidos, ordenarla y poder realizar consultas en el menor tiempo posible, haciendo fluida la comunicación con los bloques que necesiten la información procedente de la base de datos.

En cuanto al diseño, existen limitaciones debido a las sugerencias de la empresa, adaptándose a los sistemas de bases de datos que ya tienen instalados. La tabla ha de actuar independientemente de las demás tablas que tengan, haciendo que solo pueda existir una para guardar los datos y realizar todas las peticiones.

Otra limitación es la información que puede tener la tabla para la gestión por parte del operario. No se pueden incluir documentos ni archivos dentro: es preferible tener una estructura de carpetas con las fotografías de las cápsulas para que el operario pueda interactuar directamente con estas en vez de tener que gestionarlas dentro de la base de datos.

#### <span id="page-28-0"></span>**6.4.4 Visión artificial.**

El bloque de visión artificial es el encargado de segmentar la cápsula del resto de la imagen para calcular sus dimensiones. La imagen que se va a usar es dada por el módulo gestor, procedente de la cámara.

El proceso de acción del bloque es completamente lineal y se divide en diferentes etapas:

- Ajuste de la imagen: se identifica dónde se encuentra el espacio de referencia, se recorta el espacio innecesario y se ajusta angularmente, creando así la imagen a analizar.
- Detección de la cápsula: en la imagen creada se identifica la cápsula y el espacio que ocupa.
- Medición de la cápsula: con la cápsula segmentada se puede identificar sus propiedades y obtener sus medidas.
- Dibujado de la imagen: se dibuja un recuadro en la imagen para remarcar el espacio en el que se encuentra la cápsula para que se pueda visualizar cuánto ocupa en la imagen. De esta forma el operario puede comprobar si el proceso de detección de la cápsula se realizó correctamente.

#### **6.4.4.1 Ajuste de la imagen.**

Para ajustar y eliminar el espacio innecesario de la imagen se utiliza el borde del espacio de referencia para identificar su ubicación. Se puede reconocer el contorno del espacio de referencia ya que su forma siempre será el de un rectángulo negro en los bordes, por lo que su detección es única. La forma de detectarlo es mediante un método de umbralización adaptativo gaussiano, generando una imagen con los bordes de todos los elementos de la imagen.

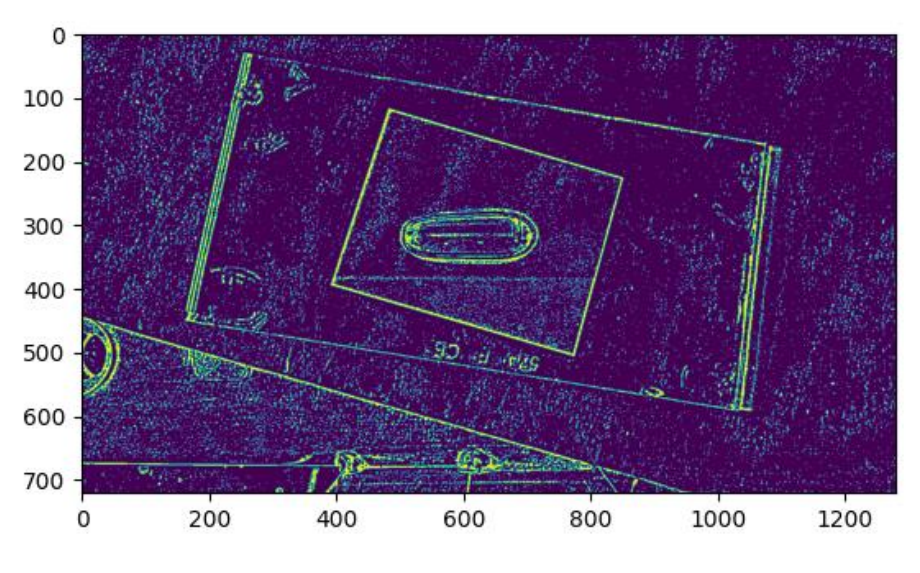

*Imagen 9: Umbralizado adaptativo gaussiano.*

Con este umbralizado se busca el contorno con mayor tamaño, siendo el del espacio de referencia, y se genera un mapa de vértices sobre este. Al tener el mapa de vértices que encierran el espacio de referencia es necesario pulir la detección del borde

para obtener el número más cercano de vértices que representan el rectángulo, teniendo que haber cuatro vértices.

En caso de que haya más de los esperados se filtran mediante el algoritmo de Douglas-Peucker. Este algoritmo sirve para eliminar los vértices intermedios que hay a lo largo de una curva: si un vértice tiene un ángulo pequeño respecto al tramo que se mide se elimina y los dos que no tienen aristas unidas se unen. Este proceso se realiza hasta que solo queden los cuatro vértices del rectángulo.

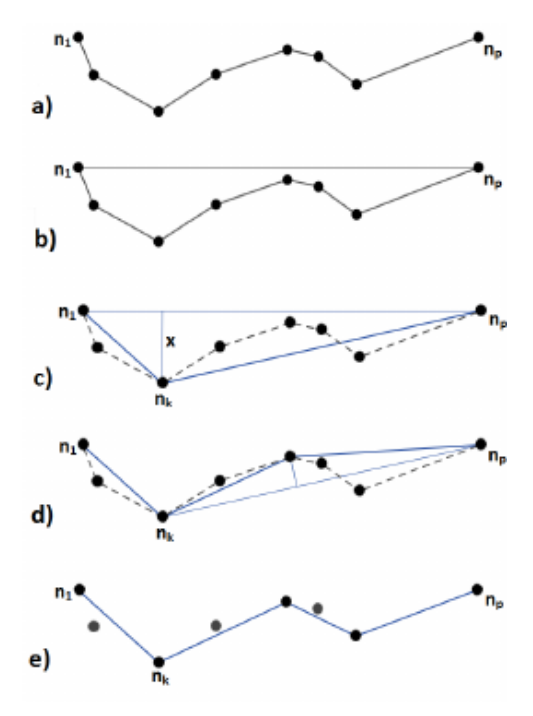

*Figura 5: ejemplo del algoritmo Douglas-Peucker.* [4]

El contorno del rectángulo del espacio de referencia puede estar deformado debido a la posición libre que tiene dentro del espacio de trabajo, estando en un ángulo que pueda estrechar o ensanchar un lado más que el otro, siendo necesario ajustar la imagen.

Para el ajuste es necesario medir tanto el largo superior como el inferior del espacio de referencia, así como el ancho del lado izquierdo como del derecho, para compararlos y ajustar la imagen con el ancho y largo más grandes. Este cálculo se realiza como un ajuste menor debido a lo estrecho que está el espacio de referencia en la imagen, habiendo poca libertad a la hora de colocarlo.

Para calcular las distancias entre vértices se utiliza el teorema de Pitágoras, obteniendo las distancias entre vértices y formando un rectángulo respecto la medida más grande. Con estas medidas se adapta la imagen para que encaje el contorno rectangular con la dimensión creada, transformando su perspectiva.

Una vez ajustada la imagen se recorta para dejar solo el contorno del espacio de referencia con la cápsula dentro.

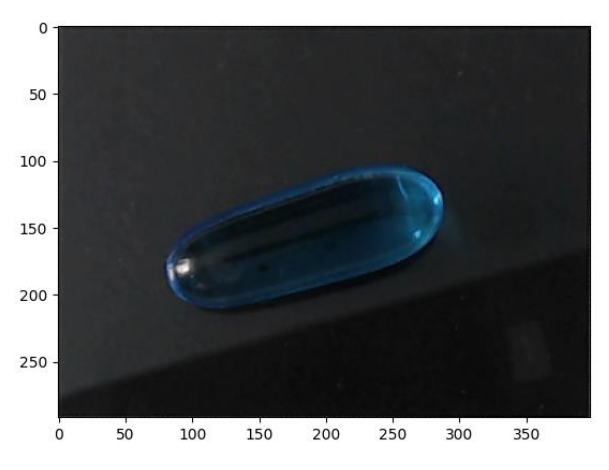

*Imagen 10: transformación angular y resultado final.*

#### **6.4.4.2 Detección de la cápsula.**

En la nueva imagen ajustada solo se visualiza el espacio de referencia, por lo que la imagen consta de dos elementos a distinguir: primer plano y fondo.

El primer plano es el conjunto de píxeles de la imagen que forman parte de la cápsula y el fondo son todos los demás píxeles. Para poder separar ambos elementos se utilizará el algoritmo GrabCut. Este algoritmo tiene la función de segmentar los elementos que están en primer plano del fondo mediante las diferencias que hay respecto al color y de los píxeles vecinos.

El orden de acción de este algoritmo es el siguiente:

- 1. Se establece un recuadro en la imagen donde debe estar el objeto, considerando todo el espacio fuera de este como fondo. Este rectángulo es fijo y es lo más grande posible dentro de la imagen para que la cápsula tenga un cierto grado de libertad de posición.
- 2. Cada píxel recibe dos etiquetas definidas como primer plano y fondo, que contienen un valor numérico.
- 3. Un modelo de mezcla gaussiana (Gaussian Mixture Model) da un peso inicial a las etiquetas de cada píxel y los estructura a modo de grafo, siendo cada uno un nodo que apunta a sus vecinos y a dos nodos superiores, representados como primer plano y fondo. El valor del peso inicial dependerá del grado de vecindad que haya con los píxeles que se encuentren fuera del recuadro.
- 4. Se reevalúa los pesos de cada uno según el grado de color respecto a los píxeles que están fuera del recuadro y de la cercanía de color con sus píxeles vecinos.
- 5. A cada píxel se le corta la unión del nodo con menor peso. Si un píxel tiene el peso más alto apuntando al nodo "fondo", se cortará la unión que tenía con "primer plano".

6. Se segmenta la imagen coloreando a los píxeles etiquetados como fondo con un tono distintivo, dejando solo los elementos que sean el primer plano.

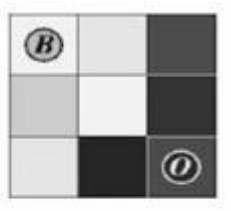

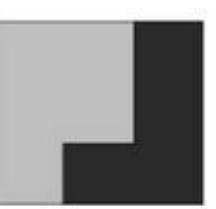

(a) Image with seeds. (d) Segmentation results. 11 ⇑ Background Background terminal terminal cut Object Object terminal terminal (b) Graph.  $(c)$  Cut.

*Figura 6:diagrama del mapa de nodos generados por GrabCut.* [5]

El resultado que devuelve tras el proceso es una imagen con el fondo uniforme, segmentando los píxeles de la cápsula en primer plano.

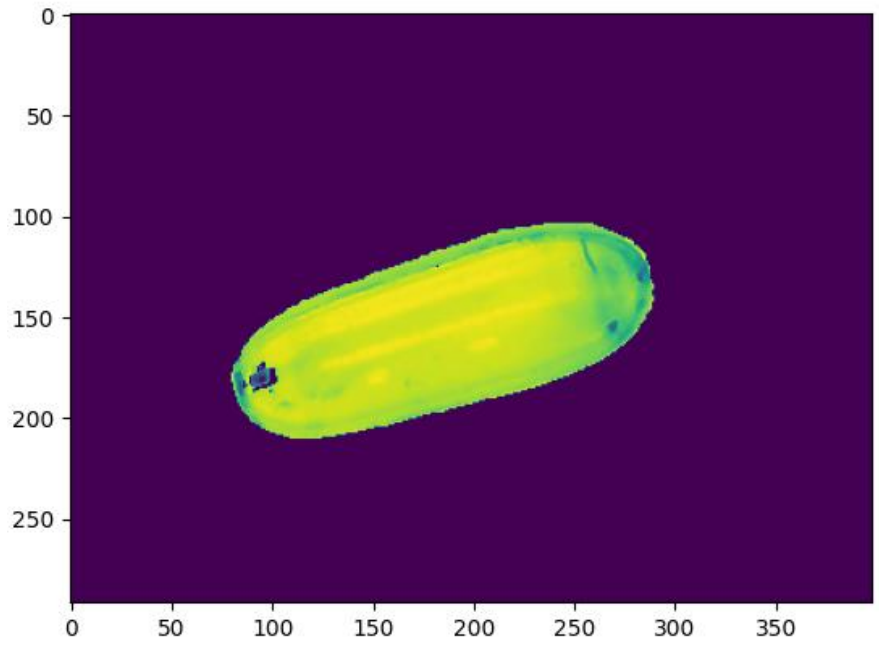

*Imagen 11: resultado del método GrabCut.*

#### **6.4.4.3 Medición de la cápsula.**

Al identificar la cápsula en la imagen y determinar qué píxeles de la imagen están en primer plano se pueden obtener los valores midiendo sus dimensiones: largo, ancho, área y relación de aspecto.

El largo de la cápsula se obtiene midiendo la línea más larga del segmento que está en primer plano y para el ancho de la cápsula se mide la línea más larga que sea perpendicular al largo de la cápsula.

Con el largo y el ancho de la cápsula se calcula la relación de aspecto y el área se obtiene contando la cantidad de píxeles que se encuentran en primer plano.

Las dimensiones están medidas como unidades de píxeles, por lo que es necesario transformarlas a centímetros. Para ello se toma como referencia la relación píxel\*cm que hay en el espacio de referencia: la medida del rectángulo es fija, pudiendo relacionar la anchura del espacio con la cantidad de píxeles que mide. Con esta referencia se puede transformar las medidas a centímetros.

#### **6.4.4.4 Dibujado de la imagen.**

Para que el operario pueda identificar de forma inmediata si el proceso de visión artificial ha funcionado correctamente se dibuja un rectángulo en la imagen indicando el lugar donde se encuentra la cápsula ajustada a sus dimensiones y orientación.

Tras terminar el proceso, el bloque devuelve al módulo gestor la imagen final modificada y los valores de la cápsula.

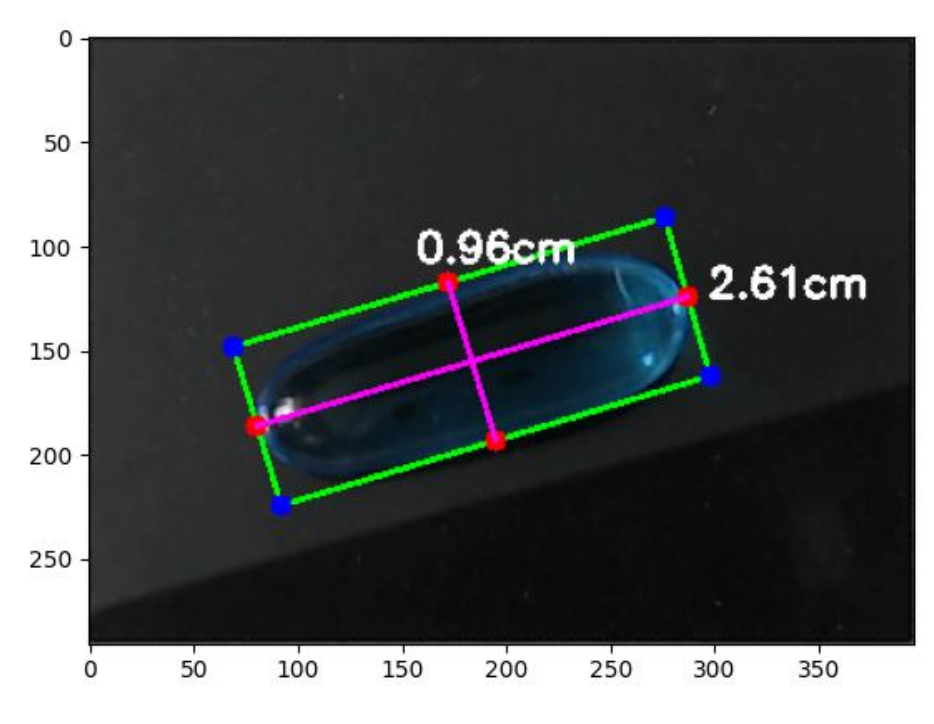

*Imagen 12: resultado final del bloque visión artificial.*

#### <span id="page-34-0"></span>**6.4.5 Módulo matemático.**

El módulo matemático es el encargado de aplicar las fórmulas a partir del modelo de secado para estimar la variabilidad de las cápsulas de los lotes de entrenamiento y comprobar si la cápsula a evaluar tiene el tamaño correcto, dentro de los márgenes permitidos.

La desviación de la cápsula se calcula comparando sus valores medidos (largo, ancho, área y relación de aspecto) con unas fórmulas que representan la evolución del secado de la cápsula, habiendo una función del secado respecto al tiempo asociada a cada valor. El proceso tiene un orden de acción:

- 1. El operario en la interfaz de usuario selecciona los lotes guardados en la base de datos que quiera utilizar.
- 2. Obtiene los valores de las cápsulas medidos de los lotes seleccionados con su tiempo de secado.
- 3. Por cada uno de los cuatro valores se entrena un modelo de ajuste con los datos para que genere una función polinómica ajustándose al error cuadrático medio.
- 4. Aplicando el tiempo de secado en cada función devuelve los valores esperados que la cápsula debería de tener en ese momento del proceso.
- 5. Se comparan ambos datos y, comprobando el margen de aceptación, determina si el tamaño de la cápsula se desvía de lo esperado, tanto si el desvío es por lo alto como por lo bajo.

El margen de aceptación indica el valor en porcentaje que puede tener de diferencia la cápsula respecto a la media de las del mismo tipo de producto utilizadas en el entrenamiento. Ejemplo: si se indica que la diferencia ha de ser un 5% el sistema indicará si hay alguna medida de la cápsula que sea un 5% superior o inferior a la media de las cápsulas que se encuentren en la base de datos y que sean del mismo tipo.

Una vez calculado el porcentaje de desviación envía los datos a la interfaz para que indique al operario qué valores están desviados y cuales están dentro del margen aceptado. Esto se detalla en el manual de usuario.

#### <span id="page-34-1"></span>**6.4.6 Interfaz de usuario.**

La interfaz de usuario es el bloque encargado de permitir la interacción del operario con los demás elementos del sistema, utilizando como intermediario el módulo gestor. Permite al operario dar información para la captura de las cápsulas y verificar los procesos de la aplicación y muestra la salida del proceso, tanto en texto (resultados de los cálculos realizados) como gráfico. A continuación, se describen las pantallas y gráficas que mostrará este bloque en el orden que se le mostrará al usuario.

En el momento de ejecutar la aplicación hay dos posibles opciones de arranque:

- Modelo de secado: su función es poder capturar imágenes de cápsulas para extraer sus características y guardarlas en la base de datos.
- Control de calidad: sirve para evaluar las cápsulas y, según el tiempo que lleven secando, calcular la desviación que tienen en comparación con las cápsulas de los lotes de entrenamiento.

La aplicación arranca dando a elegir qué proceso quiera realizar el operario, mostrando ambas opciones.

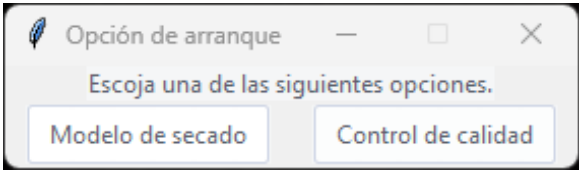

*Imagen 13: Ventana de selección.*

## **6.4.6.1 Opción "Modelo de secado".**

El modelo de secado permite al operario capturar la información de las cápsulas y poder guardarla en una base de datos. Esta información será de utilidad en el proceso de control de calidad para evaluar las cápsulas.

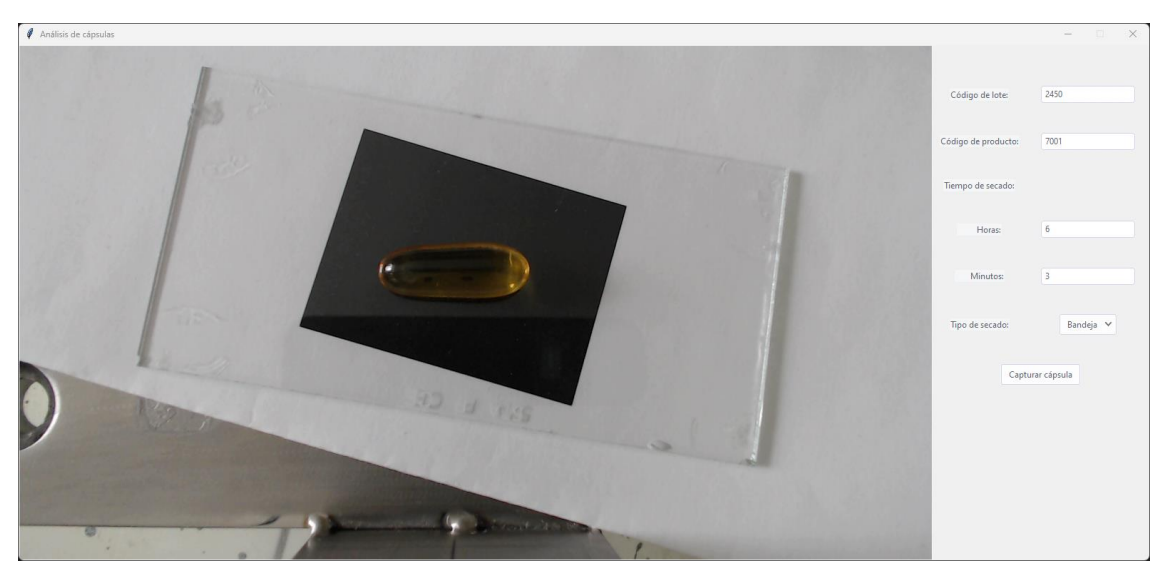

Al haber seleccionado esta opción aparece la siguiente ventana:

*Imagen 14: ventana del modelo de secado.*

Como se puede observar la ventana se divide en dos partes: una de visualización a la izquierda y otra de campos de datos a la derecha.

36 La visualización de la cámara ocurre en tiempo real para que el operario pueda comprobar si está colocando la cápsula correctamente en el recuadro de color que está en el espacio de trabajo. El espacio de trabajo es toda la zona visible de la cámara en el que se encuentra el recuadro de color, lugar donde se tiene que colocar la cápsula. La cápsula puede tener la orientación que se quiera (preferible en el centro del recuadro) pero no puede salir del borde del recuadro.

En el campo de datos se encuentran los espacios y recuadros que son necesarios escribir para poder identificar las cápsulas y clasificarlas. Los campos por introducir son:

- Código de lote: código que determina el lote de la cápsula a capturar.
- Código de producto: Número de serie que identifica qué producto es.
- Tiempo de secado: determina las horas y minutos que lleva la cápsula secándose.
- Tipo de secado: clasifica el secado de la cápsula si fue en tambor o bandeja.

Antes de continuar el proceso, si hay algún campo que se encuentre vacío o si el tipo de dato introducido no es correcto, el sistema avisará de que ha habido un error y detendrá el proceso hasta que se solucione.

Tras haber escrito toda la información necesaria y haber colocado la cápsula en el recuadro puede pulsarse el botón "Capturar cápsula", y se abre una ventana en la que se puede visualizar la información escrita por el operario y las características de la cápsula obtenidas: largo, ancho, área y relación de aspecto.

#### <span id="page-36-0"></span>**6.4.7 Imagen por guardar.**

Tras pulsar el botón "Capturar cápsulas", si la información introducida es correcta, se abre una ventana con la información de la cápsula y sus respectivas mediciones. Esta ventana se divide en dos partes: imagen de la cápsula con sus mediciones, al lado izquierdo, y la información de la cápsula, en el lado derecho.

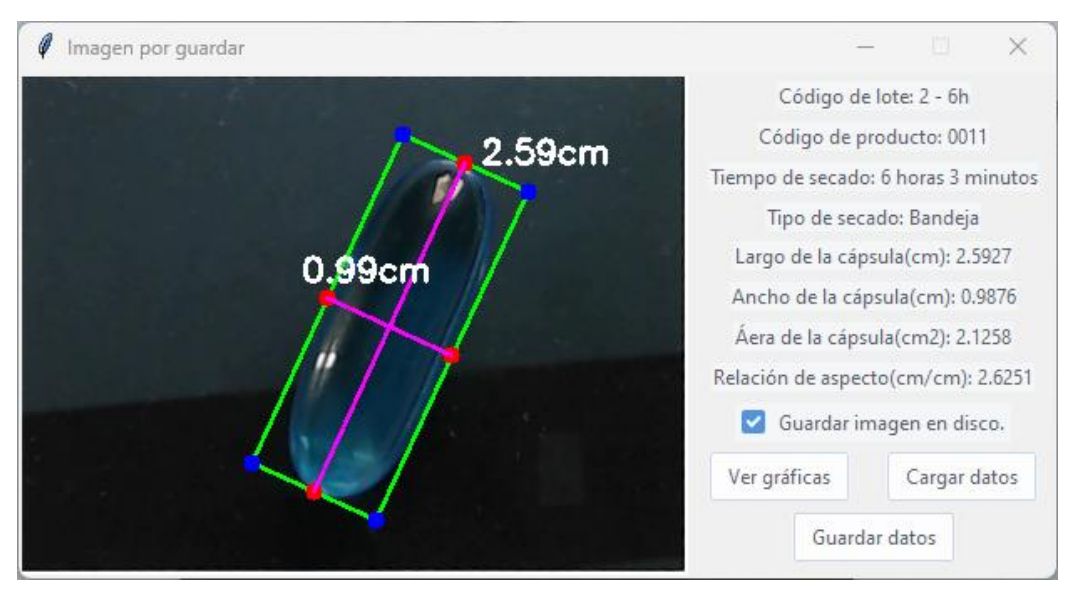

*Imagen 15: imagen por guardar*

La información que se muestra en el lado derecho son los datos introducidos por el operario y los calculados por el programa al analizar la cápsula. A la izquierda se puede ver una imagen de la cápsula colocada en el espacio de trabajo con las medidas correspondientes y un recuadro de detección de la cápsula.

La función de esta ventana es poder comprobar que la información y la detección de la cápsula son correctas y, en caso de que hubiese algún error o fallo, se puede cerrar la ventana y volver a intentarlo. También es importante recalcar que cambiar el ambiente del espacio de trabajo con distintas condiciones locales (posición, ángulo, dirección de la luz, intensidad de la luz, etc.) pueden cambiar algunos aspectos de la medición. Modificando estas condiciones pueden resolver los problemas de la detección de la cápsula.

La ventana tiene una serie de botones en el lado derecho, cada uno con una finalidad:

- Cargar datos: carga la información de cápsulas que están guardadas con el mismo código de lote, siendo necesario para poder visualizar gráficamente el proceso de secado de las cápsulas.
- Ver gráficas: abre una ventana donde se muestra mediante gráficas la información compilada a través de "Cargar datos". Se resaltarán en azul las cápsulas guardadas en el sistema y en rojo la que se está capturando en ese momento para así entender el progreso que está teniendo el lote.
- Guardar datos: guarda en la base de datos la información de la cápsula incluida en la ventana.
- Guardar imagen en disco: en el momento que se vaya a guardar los datos, guarda la imagen en disco.

Para visualizar las gráficas del lote con "Ver gráficas" es necesario haber pulsado "Cargar datos" previamente. En caso contrario aparecerá una ventana de advertencia indicando que es necesario haber cargado los datos antes de poder visualizarlo.

Una vez comprobado que la información de la cápsula y la detección de esta son correctas, el operario puede pulsar el botón "Guardar datos" para guardar toda esa información en la base de datos. Tras eso, la ventana se cerrará automáticamente y volverá a la ventana del modelo de secado. La información escrita en la ventana del modelo de secado no se limpia para que el operario no tenga que volver a escribir la misma información si tiene pensado guardar más cápsulas del mismo lote, agilizando así el proceso.

En caso de que haya marcado "guardar la imagen en disco" se genera, en caso de ser necesario, una serie de ficheros en el disco raíz del sistema donde se guarda la imagen de forma local.

La estructura en carpetas es:

"C:/Imágenes base de datos/Número\_producto/Número\_lote/"

El archivo de la imagen se guarda con el siguiente nombre:

"Número\_lote – Fecha – Hora.PNG"

La información se guarda de forma local, por lo que no puede accederse a las imágenes en otros sistemas. En caso de que se requiera puede copiar la carpeta raíz en el equipo requerido.

## **6.4.7.1 Control de calidad.**

El control de calidad permite medir y calcular la desviación de una cápsula en un momento del proceso de secado, usándose como referencia la información guardada en la base de datos del modelo de secado.

Hay que tener presente que, para que haya un análisis de las cápsulas, ha tenido que haberse capturado la información previa de cápsulas del mismo código de producto ya que es lo que se utilizará como referencia para analizar las cápsulas y evaluarlas.

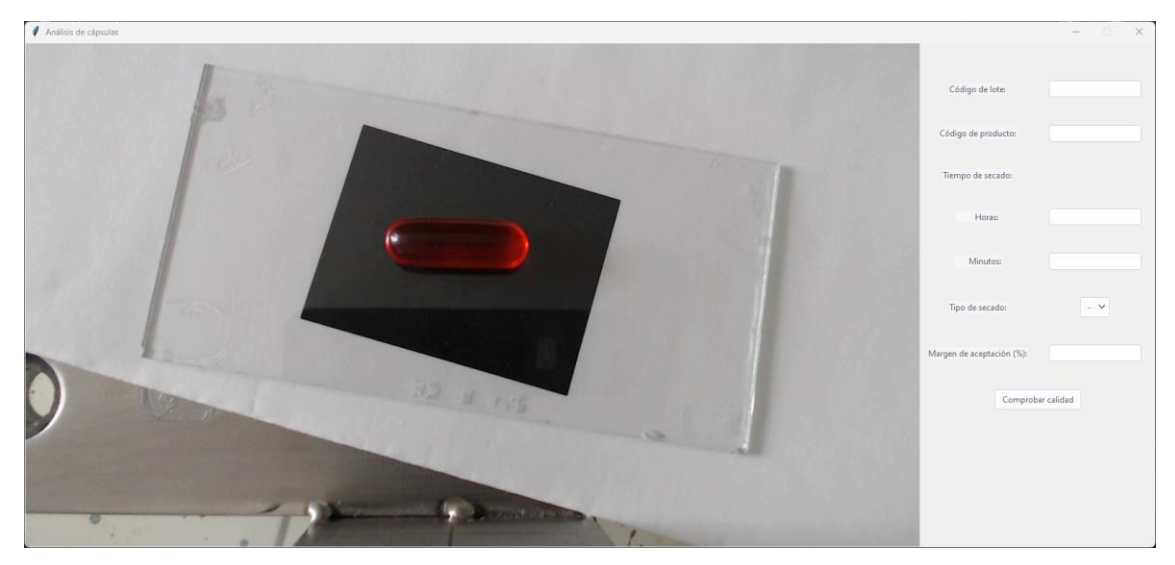

*Imagen 16: ventana del control de calidad*

La ventana del control de calidad se estructura de igual manera que en la del modelo de secado: a la izquierda se visualiza el espacio de trabajo y se insertan los datos de la cápsula a la derecha.

La cámara transmite en tiempo real para que el operario compruebe que está colocando la cápsula correctamente dentro del recuadro de color. La cápsula puede tener cualquier orientación, es preferible colocarla en el centro y es imprescindible que no se salga de los bordes del recuadro.

La información que debe escribir el operario es la misma que contiene la ventana del modelo de secado salvo por el campo del margen de aceptación.

Si hay algún campo que no tiene nada escrito o que este sea incorrecto, el sistema avisará al operario y bloqueará el proceso, impidiendo continuar hasta que se haya solucionado.

Con la información ya incluida y la cápsula dentro del recuadro, puede pulsarse el botón "Comprobar calidad". Tras esto, se abre una ventana denominada "lista de lotes" con una lista de todos los lotes dentro de la base de datos que contengan el mismo producto que la cápsula a analizar.

| $\ell$ Lista de lotes                                       |            |          |             |          |  | $\hspace{0.05cm}$ | $\Box$ | $\times$ |  |
|-------------------------------------------------------------|------------|----------|-------------|----------|--|-------------------|--------|----------|--|
| Seleccione los lotes para medir la calidad de las cápsulas. |            |          |             |          |  |                   |        |          |  |
| C. Producto                                                 | C. Lote    |          | Tipo secado |          |  | Fecha             |        |          |  |
| $\Box$ $\Box$ 0001<br>$\sqrt{1}$ - 5h                       | $1 - 5h$   |          | Bandeja     |          |  | 2023-06-07        |        |          |  |
| $\sqrt{2}$ - 0h                                             | $2 - 0h$   |          | Bandeja     |          |  | 2023-06-07        |        |          |  |
| $2 - 1.5h$                                                  | $2 - 1.5h$ |          | Bandeja     |          |  | 2023-06-07        |        |          |  |
|                                                             |            |          |             |          |  |                   |        |          |  |
|                                                             |            |          |             |          |  |                   |        |          |  |
|                                                             |            |          |             |          |  |                   |        |          |  |
|                                                             |            |          |             |          |  |                   |        |          |  |
|                                                             |            |          |             |          |  |                   |        |          |  |
|                                                             |            | Calcular |             | Cancelar |  |                   |        |          |  |

*Imagen 17: Ventana de selección de lotes*

En esta ventana el operario puede seleccionar los lotes de las cápsulas que quiera utilizar para medir la variación de la cápsula a analizar. Dependiendo de qué lotes se incluyan el análisis puede variar, dependiendo de los resultados de las medidas de los lotes elegidos.

Una vez seleccionados los lotes el operario puede pulsar el botón "Calcular" para continuar el proceso. El sistema calculará las medidas de las cápsulas de todos los lotes seleccionados y comprobará la diferencia que hay entre las medidas de la cápsula a evaluar y las de dichos lotes.

#### <span id="page-39-0"></span>**6.4.8 Evaluación.**

Tras pulsar el botón "Calcular" se abrirá una ventana con una imagen de la cápsula a evaluar con sus medidas a la izquierda de la ventana y los datos de la cápsula a la derecha.

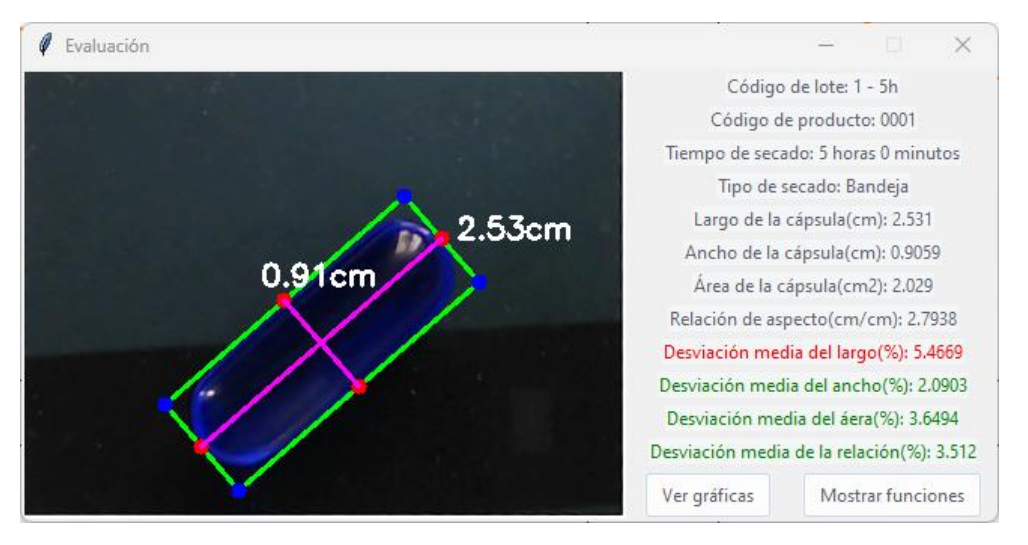

*Imagen 18: Ventana evaluación*

El objetivo de esta ventana es poder comprobar si los datos de la cápsula son correctos y comprobar la calidad de la cápsula en ese momento del tiempo de secado. Es el propio operario que, tras visualizar la imagen y los datos, se encargará de comprobar que tanto la información documental de la cápsula como la detección de esta en la imagen se ha realizado correctamente.

La información que aparece en la pantalla es la información de la cápsula que añadió el operario al principio del proceso, los datos obtenidos tras analizar la imagen (largo, ancho, área y relación de aspecto) y los valores de desviación de las medidas de la cápsula. Hay tantos valores de desviación como medidas de la cápsula y se representan como medida porcentual del desvío respecto a lo que se esperaba respecto en ese momento en el tiempo.

Si hay alguna medida de desviación que está fuera del margen esperado aparecerá resaltado de color rojo dicho valor como ayuda visual para el operario, de lo contrario estarán en verde.

Debajo de la información que hay en la ventana aparecen dos botones:

- Ver gráficas: abre una ventana donde se puede visualizar gráficamente la información de los lotes asignados al principio del proceso, junto a su curva de la fórmula generada. Se resaltarán en azul las cápsulas guardadas en el sistema, en verde las medidas de la cápsula que está en el rango aceptable de desviación y en rojo las que está fuera del rango aceptable.
- Mostrar funciones: abre una ventana donde aparecen escritas las funciones de cada característica.

Una vez comprobado los resultados, se puede cerrar la ventana y poder repetir el proceso para seguir evaluando cápsulas.

#### **6.4.8.1 Gráficas.**

Tanto en el modelo de secado como en el control de calidad hay un botón accesible tras capturar la cápsula denominado "Ver gráficas", cuya función es poder visualizar los datos de las cápsulas. Dependiendo de qué opción de arranque se eligiese al inicializar la aplicación los datos para representar las gráficas es diferente.

- Modelo de secado: la información a cargar y representar es la del lote que se está guardando la información en ese momento.
- Control de calidad: la información a representar es la de los lotes seleccionados por el operario para analizar las cápsulas.

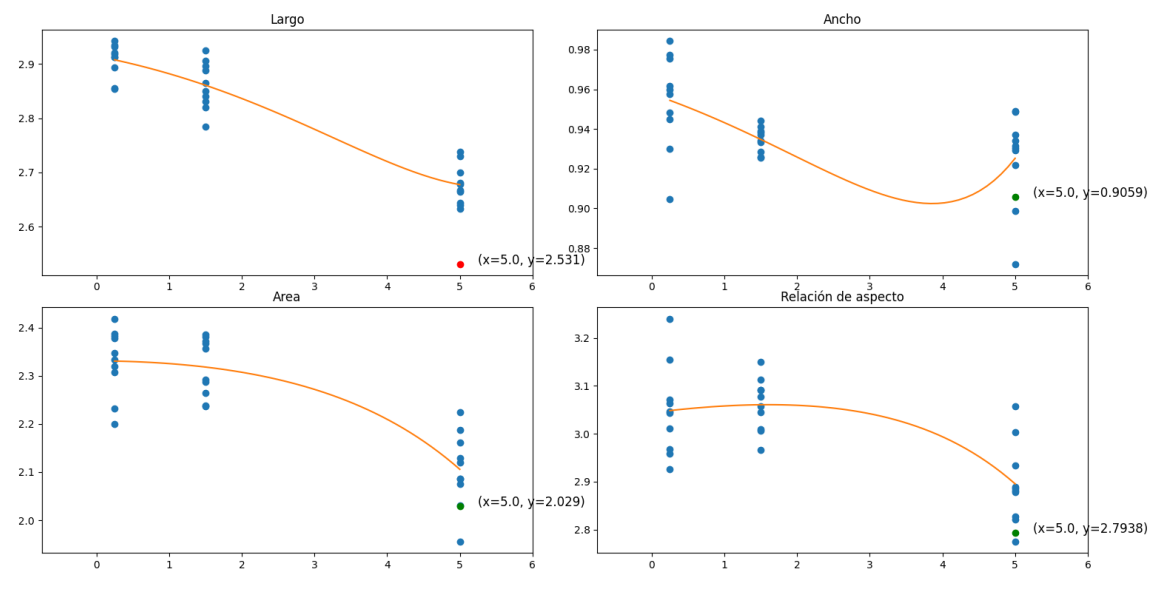

*Figura 7: gráfica de características.*

Los elementos que contienen cada gráfica son:

- Representación de los datos: se representan en color azul todos los puntos que se obtienen de la base de datos, siendo estos datos diferentes dependiendo de la opción de arranque seleccionada.
- Línea de función: se dibuja en color amarillo la línea representativa de la función generada a través de los datos, que permite calcular la diferencia que hay entre el resultado real de la cápsula y lo esperado de este.
- Resultado real de la cápsula: los datos de la cápsula capturada se representan con un punto de color distintivo para identificar dónde se encuentra en la gráfica.

Cada característica tiene un rango diferente de valores, siendo cada gráfica diferente respecto al eje Y, según la variabilidad de sus datos: largo, ancho, área y relación de aspecto.

Dependiendo de la opción de arranque, el color de los resultados de la cápsula es distinto:

- Modelo de secado: se representan de color rojo los valores de la cápsula a captar.
- Control de calidad: se representan de color verde los valores que están dentro del margen de aceptación y en rojo aquellos que están fuera.

# <span id="page-43-0"></span>**7 Evaluación y resultados.**

Para verificar el funcionamiento de la aplicación se pone a prueba con algunos tipos de cápsulas y se visualiza el comportamiento que ha habido a lo largo del proceso de secado.

Primero se obtuvieron las cápsulas de diferentes lotes, registrando para cada uno sus horas correspondientes de secado, y se guardaron sus características en la base de datos. Otro lote, tiempo después, se utilizó como prueba de valoración para determinar si la producción estaba llevándose a cabo correctamente.

Se realizó la prueba con dos tipos de cápsulas de distintas características para comprobar el funcionamiento de la aplicación con productos distintos.

#### <span id="page-43-1"></span>**7.1 Cápsula tipo 1: oblonga alargada mate.**

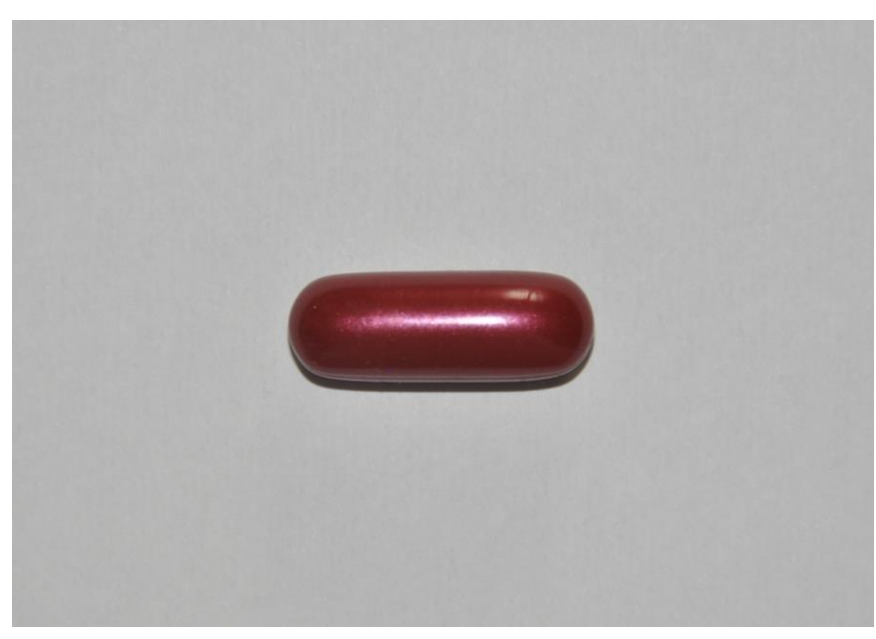

Esta cápsula es satinada y tiene forma oblonga.

*Imagen 19: cápsula tipo 1.*

Se capturaron ocho lotes diferentes de este tipo de cápsula con diferentes horas de secado en cada una, generando en conjunto un modelo de secado para este tipo de cápsulas. En este caso el rango de tiempo para el estudio fue de 12 horas desde el inicio de la producción, secándose en tambores.

Se ha evaluado una cápsula de un lote que llevaba secando 8 horas 37 minutos, un tiempo que no se encontraba registrado en el modelo de secado. Para el estudio de esta cápsula se considera que una desviación de un 5 % es aceptable.

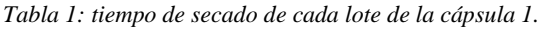

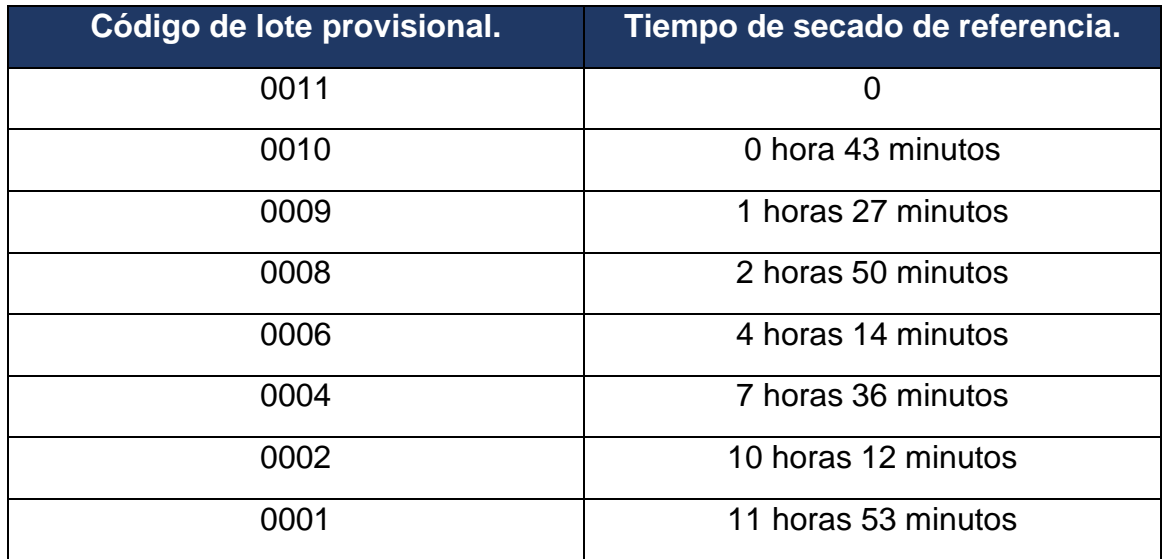

En todos los ejemplos para este tipo de cápsula los resultados han sido correctos, estando todas las medidas dentro del margen indicado.

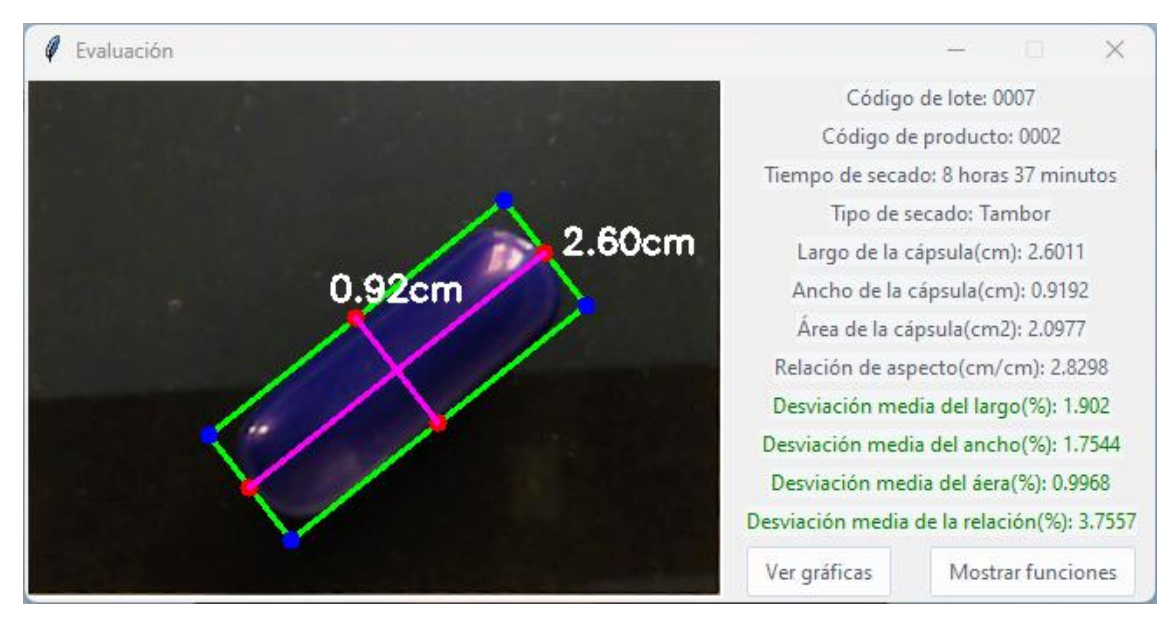

*Imagen 20: ventana de evaluación de una cápsula tipo 1.*

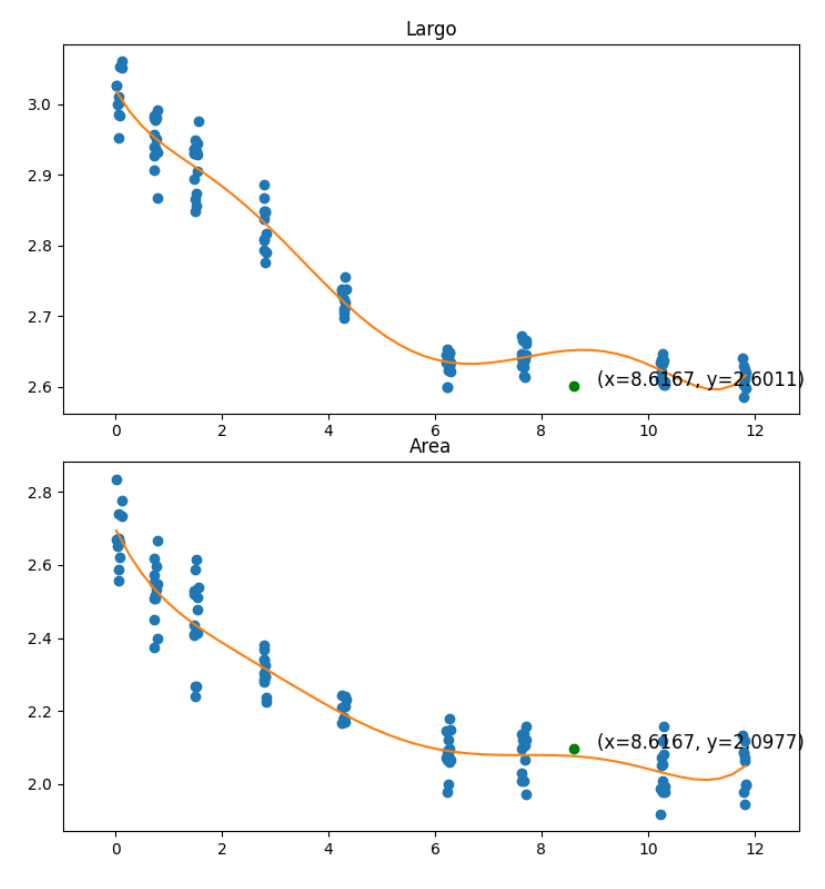

*Figura 8: resultados gráficos del largo y área de una cápsula tipo 1.*

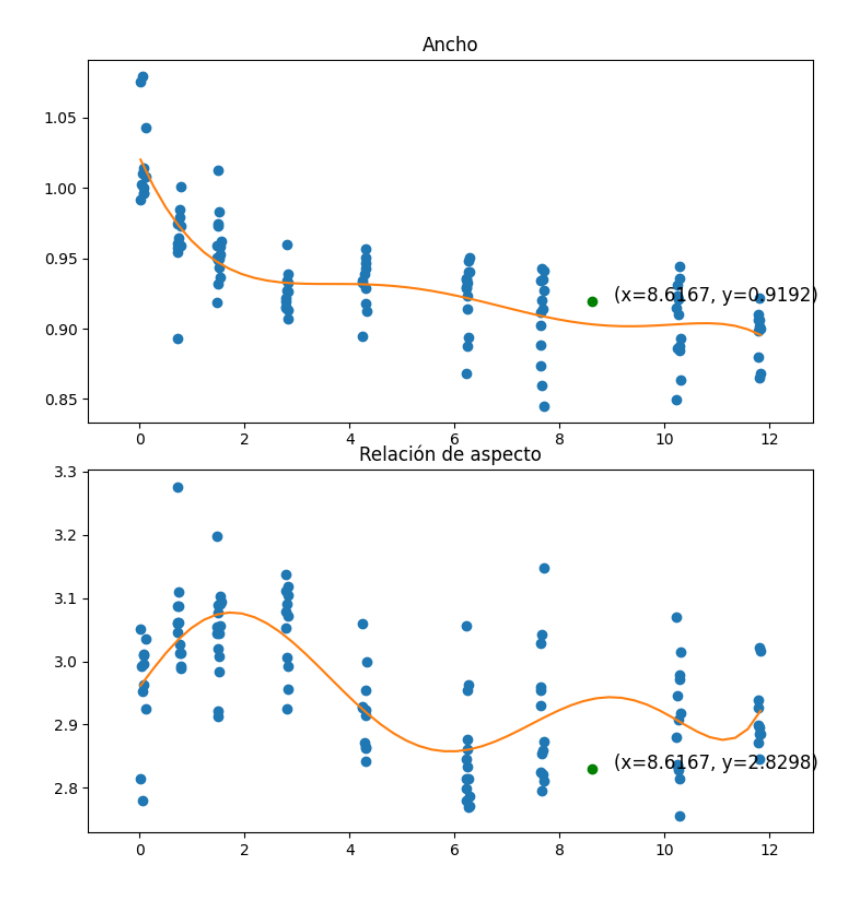

*Figura 9: resultados gráficos del ancho y relación de aspecto de una cápsula tipo 1.*

#### <span id="page-46-0"></span>**7.2 Cápsula tipo 2: forma pez brillante.**

Esta cápsula es de tipo brillante con forma de pez. Es flexible antes del proceso de secado, pero no es deformable, manteniendo su forma de pez en todo momento.

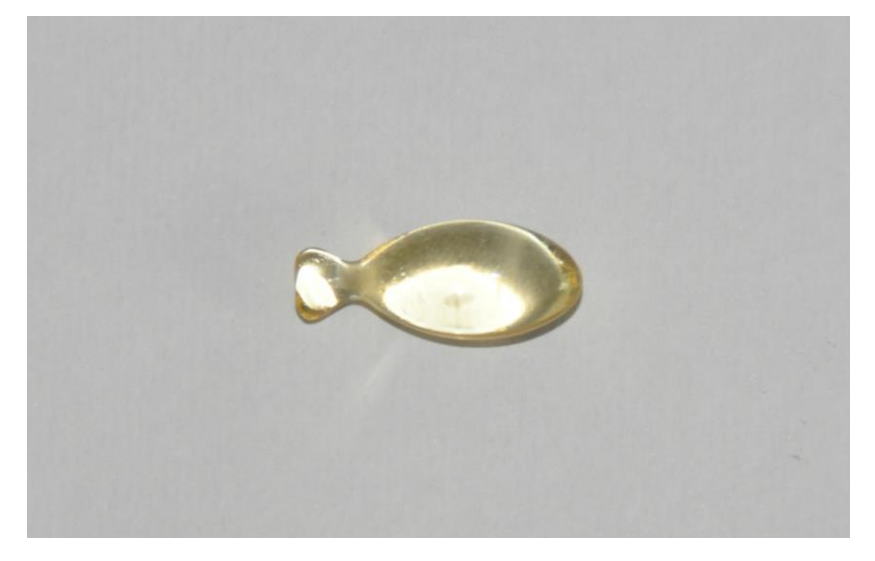

*Imagen 21: cápsula tipo 1.*

Se capturaron ocho lotes diferentes de esta cápsula con diferentes horas de secado en cada una. Para esta cápsula el rango de tiempo para el estudio de secado fue de 24 horas desde el inicio de la producción, secándose en tambores.

| Código de lote provisional. | Tiempo de secado de referencia. |  |  |
|-----------------------------|---------------------------------|--|--|
| 0000                        | 0                               |  |  |
| 0001                        | 1 hora 42 minutos               |  |  |
| 0002                        | 4 hora 22 minutos               |  |  |
| 0003                        | 9 horas 18 minutos              |  |  |
| 0005                        | 15 horas 04 minutos             |  |  |
| 0006                        | 15 horas 55 minutos             |  |  |
| 0008                        | 21 horas 07 minutos             |  |  |
| 0009                        | 22 horas 53 minutos             |  |  |

*Tabla 2: tiempo de secado de cada lote de la cápsula 2.*

Se ha comprobado el modelo de secado con una cápsula del mismo tipo que tenía un tiempo de secado de 12 horas 43 minutos, un tiempo que no está registrado en ningún lote anterior en el proceso de entrenamiento. Se considera para la cápsula un límite de desviación de un 5 por ciento.

El estudio del lote demuestra que la relación de aspecto de algunas de las cápsulas se encuentra fuera de los márgenes aceptables, pero tanto el largo como el ancho de la cápsula sí están dentro. Este error indica que la relación de sus proporciones en cuanto a la forma está desviada, concretamente a la baja, indicando que son más pequeñas de lo que debería. Esto no supone un problema debido a que aún pueden sellarse en el blíster en caso de continuar la producción.

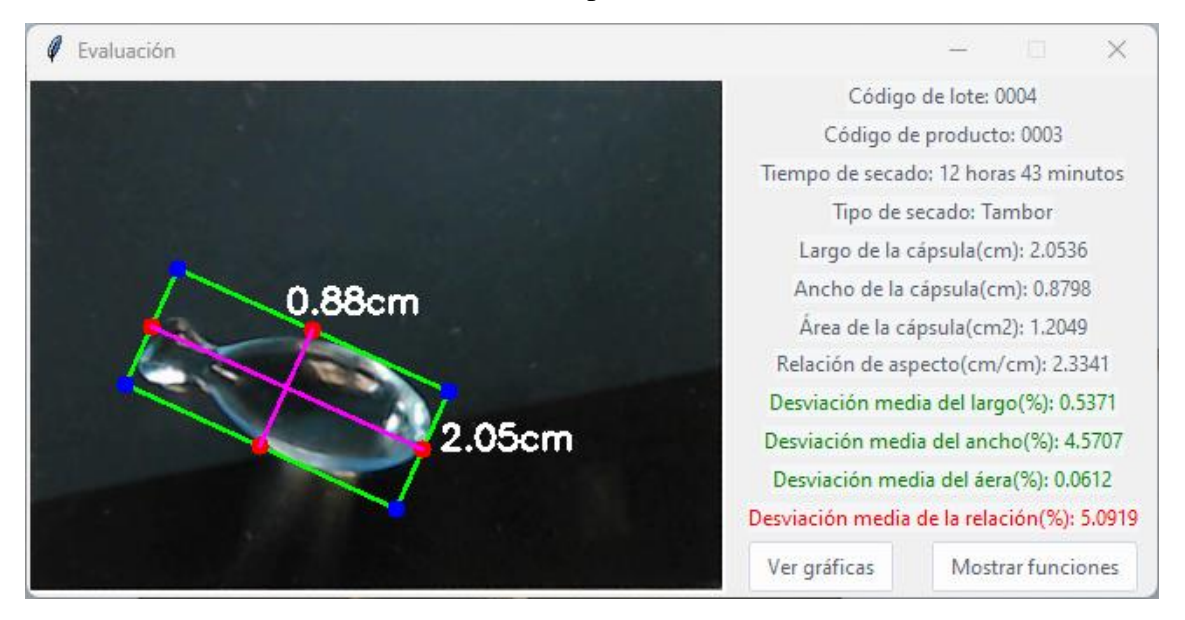

*Imagen 22: ventana de evaluación de una cápsula tipo 2.*

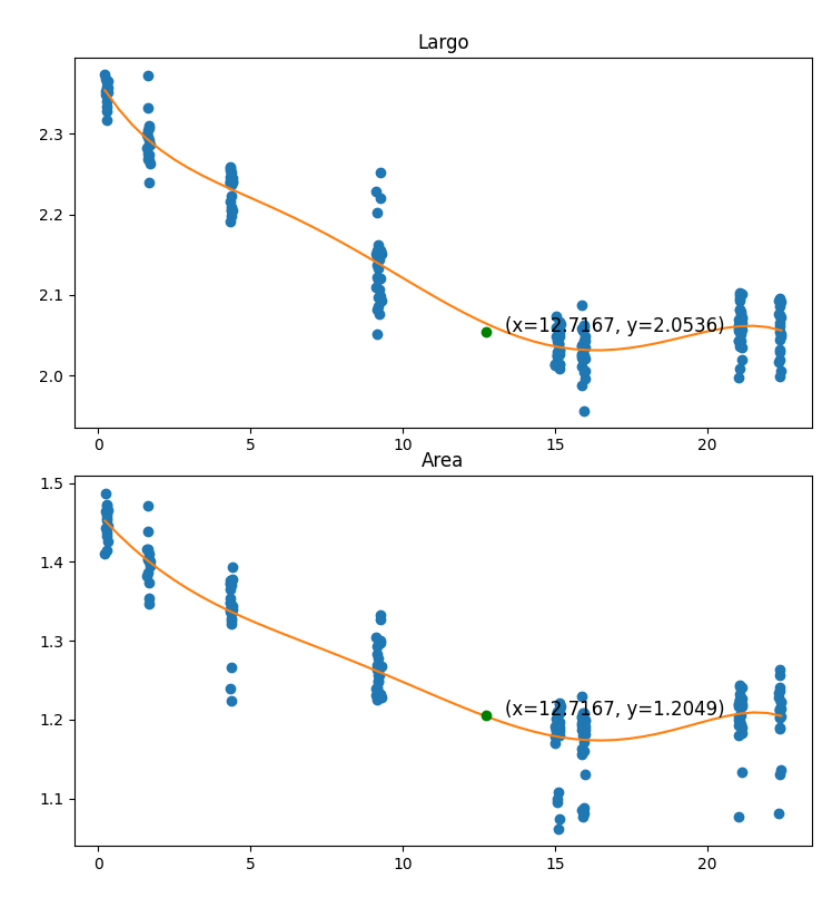

*Figura 10: resultados gráficos del largo y área de una cápsula tipo 2.*

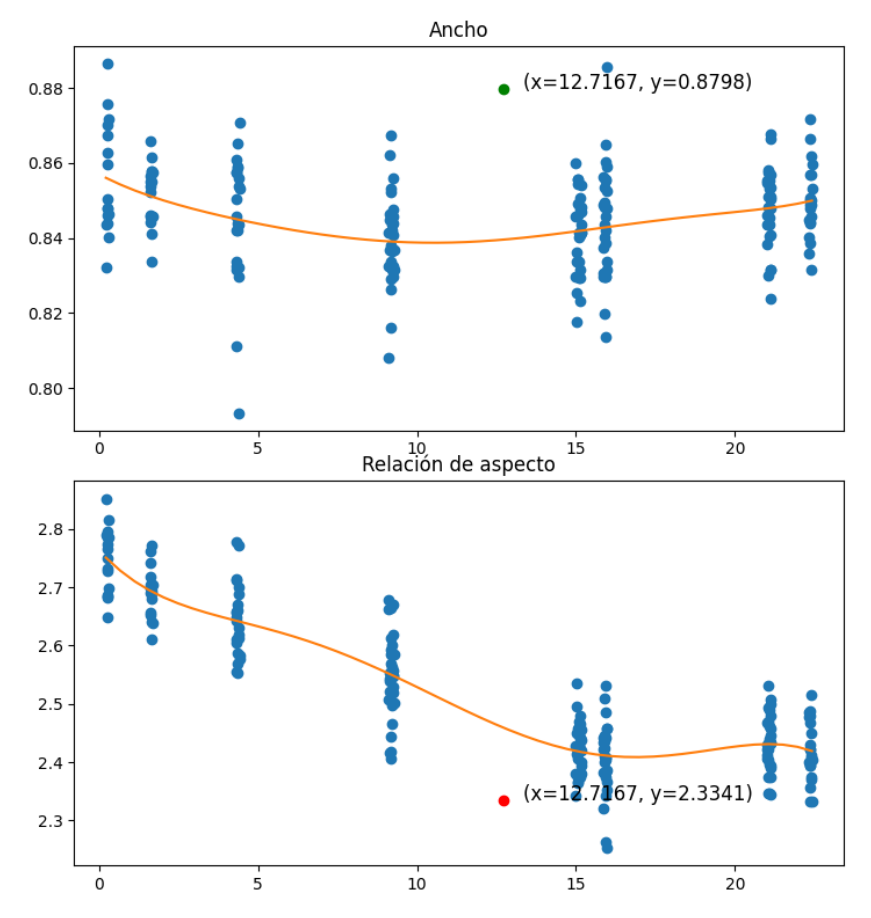

*Figura 11: resultados gráficos del ancho y relación de aspecto de una cápsula tipo 2.*

#### <span id="page-49-0"></span>**8 Conclusiones y trabajos futuros del proyecto.**

En este proyecto se ha implementado una aplicación para su uso en entornos farmacéuticos que modela las dimensiones de las cápsulas blandas durante el proceso de secado posterior a su fabricación. A partir de fotos obtenidas en distintos momentos del secado, se cuantifica la disminución del tamaño (largo, ancho, relación de aspecto y área) de las cápsulas debido a la pérdida de humedad. En la fabricación de lotes posteriores, este modelo se utiliza para predecir las dimensiones finales de las cápsulas a partir de imágenes obtenidas en momento iniciales de la fabricación, y conocer desde el principio si están dentro de los márgenes adecuados.

Como se ha podido ver en la evaluación de las cápsulas, la aplicación es capaz de cumplir con el objetivo: medir las cápsulas, detectar sus características visibles, generar un modelo matemático del secado y evaluar las cápsulas comparándolas con el modelo, detectando problemas de producción en caso de que las hubiera.

Esta aplicación es crítica en el entorno farmacéutico ya que es de vital importancia parar la producción lo antes posible cuando hay algún error. Al permitir detectar cápsulas defectuosas en cualquier punto del secado, no es necesario esperar a que finalice el proceso (8, 12 o 24 h después) para interrumpir la producción, ahorrando de esta manera materias primas y tiempo en la línea de fabricación /encapsulado implicada.

#### <span id="page-49-1"></span>**8.1 Trabajos futuros.**

Hay aspectos del proyecto que podrían ser optimizados con el fin de mejorar el estudio de las cápsulas, facilitando el proceso de captura y análisis.

Un aspecto que puede acelerar su uso es la capacidad de estudiar múltiples cápsulas en una sola imagen, de esta manera el operario podría realizar el estudio de las cápsulas en grupos, sin tener que hacerlo una por una, reduciendo el tiempo necesario para realizar el control de calidad.

También se pueden mejorar las condiciones de adquisición. Adecuando la luz del espacio de trabajo y ubicándola en una posición fija, todas las cápsulas serían tratadas en las mismas condiciones, aumentando la fiabilidad del estudio.

En cuanto a la base de datos, es preferible tener disposición distribuida de tablas en vez de tener dedicada una tabla para todas las cápsulas, permitiendo agilizar la acción de la base de datos y organizar la información de forma práctica.

En caso de que la base de datos pueda hacerse distribuida, la información que contiene dentro puede ser gestionada con mayor facilidad, pudiendo crearse un gestor de lotes en caso de que el operario quiera eliminar un lote al completo o una serie de cápsulas específicas dentro de un lote.

# <span id="page-50-0"></span>**9 Pliego de Condiciones**

Para la aplicación y desarrollo de este proyecto ha sido necesario un conjunto de elementos y herramientas, tanto a nivel físico como de software.

#### **Requisitos de Hardware.**

- Ordenador con los siguientes requisitos mínimos:
	- 8 GB de memoria RAM.
	- 128GB de disco duro (HDD o SSD).
	- Procesador con gráficos integrados:
		- Intel: i5-8400 con UHD 630 o superior.
		- AMD: Ryzen 5 3400GE con RX Vega 11 o superior.
- Cámara:
	- Resolución mínima: 720p (1280x720)
	- Sistema de autoenfoque.
	- Dimensiones reducidas: 17 x 12 x 10 cm.
	- Ningún ajuste manual de lente y enfoque.
- Soporte:
	- Dimensiones:  $15 \times 10 \times 17$  cm.

#### **Requisitos de Software:**

- Sistema operativo: Windows 11.
- Lenguaje de programación del proyecto: Python 3.10 64 bits:
	- OpenCV versión 4.7.0.72
	- Pillow versión 9.5.0
	- Numpy versión 1.24.3
	- Matplotlib versión 3.7.1
	- Imutils versión 0.5.4
	- Scipy versión 1.10.1
	- Tkinter versión 8.6.12
	- Ttkwidget versión 0.13.0

# <span id="page-51-0"></span>**10 Manual de usuario.**

Esta aplicación sirve permite realizar el modelo de secado de las cápsulas, guardar la información de sus características y poder utilizar dicha información para comprobar si el tamaño de las cápsulas de los lotes posteriores está dentro de los márgenes adecuados.

La primera ventana de la aplicación nos permite elegir entre la realización del modelo de secado o control de calidad.

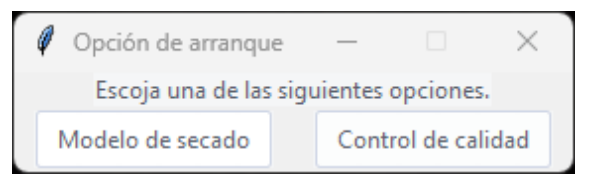

*Imagen 23: Ventana de selección.*

# <span id="page-51-1"></span>**10.1 Opción "Modelo de secado".**

La ventana del modelo de secado se divide en campo de visualización de la cápsula y en campo de datos:

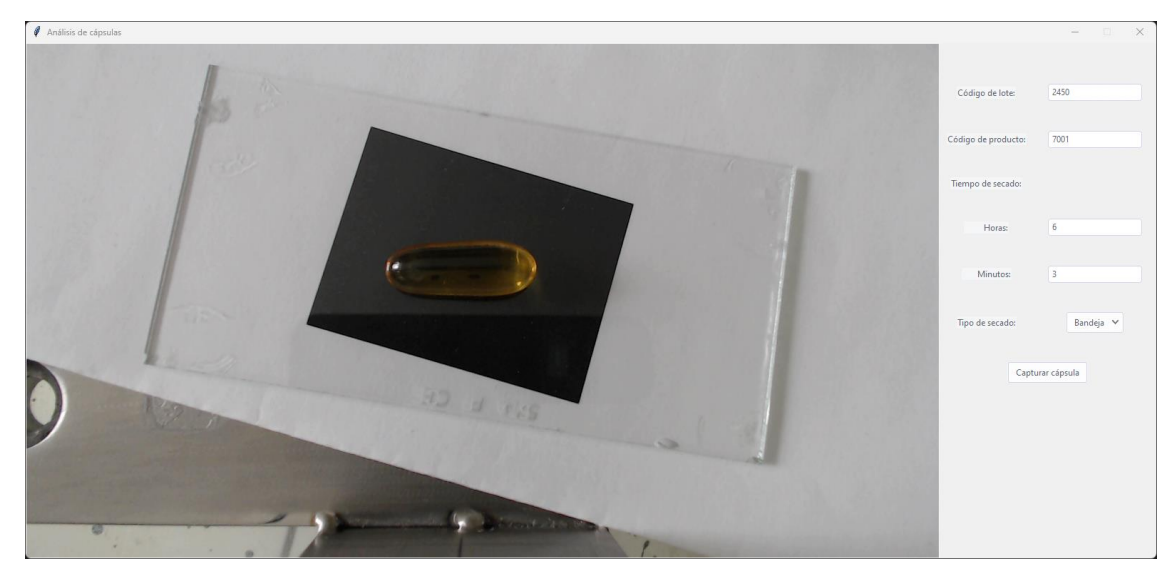

*Imagen 24: ventana del modelo de secado.*

Se coloca la cápsula y su espacio de referencia de forma visible para la cámara en el espacio de trabajo y se introducen sus datos correspondientes:

- Código de lote: código que determina el lote de la cápsula a capturar.
- Código de producto: Número de serie que identifica qué producto es.
- Tiempo de secado: determina las horas y minutos que lleva la cápsula secándose.

• Tipo de secado: clasifica el secado de la cápsula si fue en tambor o bandeja.

La cápsula puede tener cualquier orientación dentro del espacio de trabajo (preferible en el centro del recuadro), pero no puede salirse del espacio de referencia.

Antes de continuar el proceso, si hay algún campo que se encuentre vacío o si el tipo de dato introducido no es correcto, el sistema avisará de que ha habido un error y detendrá el proceso hasta que se solucione.

Una vez introducida la información y colocada la cápsula, se pulsa el botón "Capturar cápsula".

#### <span id="page-52-0"></span>**10.1.1Imagen por guardar.**

Tras pulsar el botón "Capturar cápsulas", si la información introducida es correcta, se abre una ventana con la imagen de la cápsula junto a sus características y medidas.

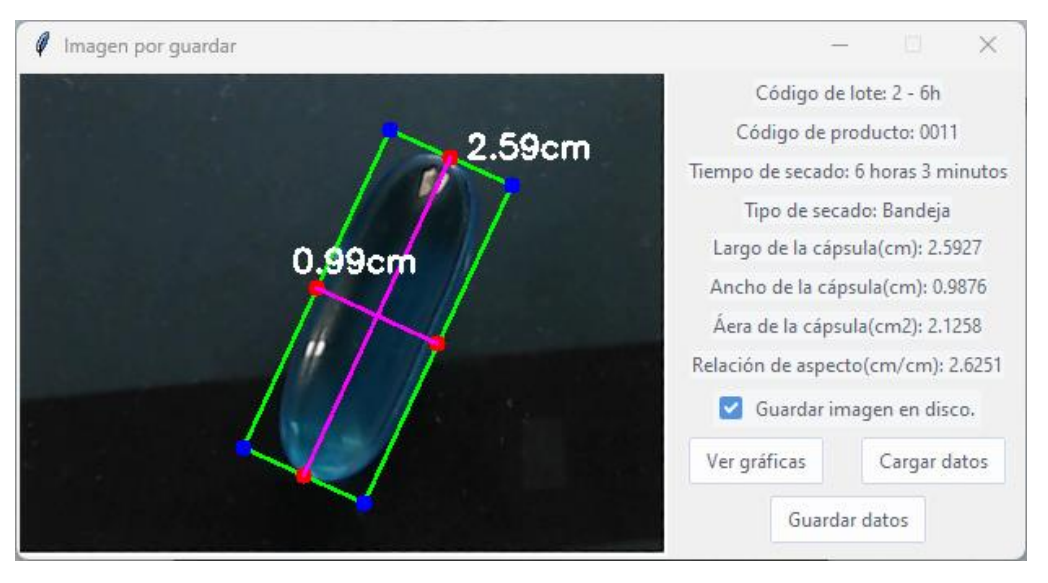

*Imagen 25: imagen por guardar*

La ventana tiene una serie de botones en el lado derecho, cada uno con una finalidad:

- Cargar datos: carga la información de cápsulas que están guardadas con el mismo código de lote.
- Ver gráficas: abre una ventana donde se muestra mediante gráficas la información compilada a través de "Cargar datos". Se resaltarán en azul las cápsulas guardadas en el sistema y en rojo la que se está capturando en ese momento para así entender el progreso que está teniendo el lote.
- Guardar datos: guarda en la base de datos la información de la cápsula incluida en la ventana.

La opción "Guardar imagen en disco" permite guardar la imagen en disco en el momento que se vaya a guardar los datos.

Una vez comprobado que la información de la cápsula y la detección de esta son correctas, se pulsa el botón "Guardar datos" para guardar toda esa información en la base de datos. Tras eso, la ventana se cerrará automáticamente y volverá a la ventana del modelo de secado.

La información escrita en la ventana del modelo de secado no se limpia para que no sea necesario volver a escribir la misma información si se van a almacenar más cápsulas del mismo lote, agilizando así el proceso.

En caso de que haya marcado "guardar la imagen en disco" se guarda la imagen en el siguiente directorio local:

"C:/Imágenes base de datos/Número\_producto/Número\_lote/"

El archivo de la imagen se guarda con el siguiente nombre:

"Número\_lote – Fecha – Hora.PNG"

#### <span id="page-53-0"></span>**10.2 Control de calidad.**

La ventana del control de calidad se divide en el campo de visualización y en el campo de datos:

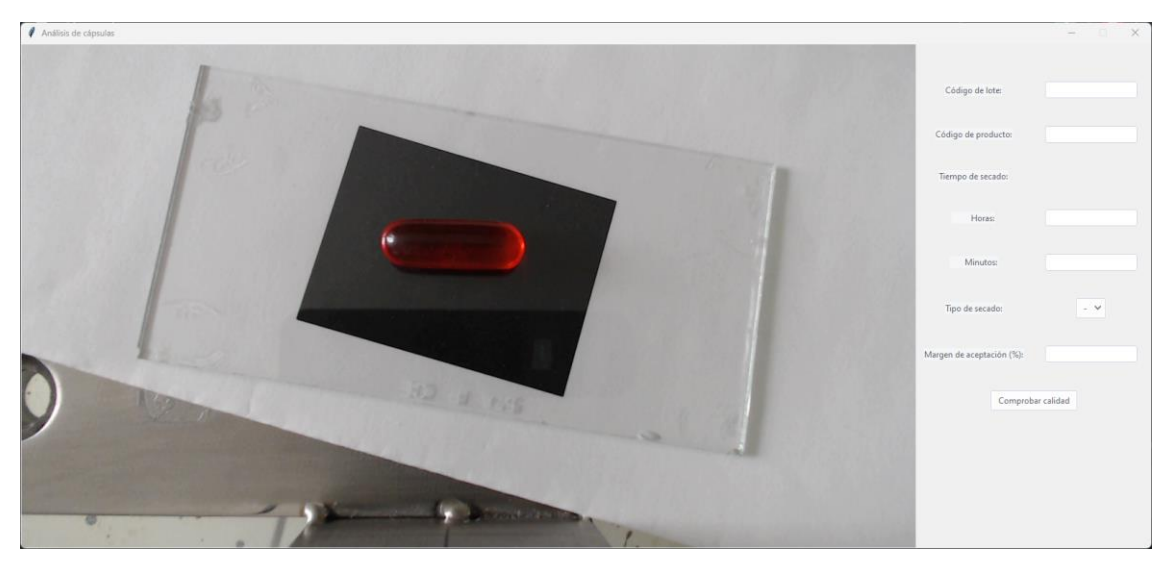

*Imagen 26: ventana del control de calidad*

Se coloca la cápsula y su espacio de referencia de forma visible para la cámara en el espacio de trabajo y se introducen sus datos correspondientes:

- Código de lote: código que determina el lote de la cápsula a capturar.
- Código de producto: Número de serie que identifica qué producto es.
- Tiempo de secado: determina las horas y minutos que lleva la cápsula secándose.
- Tipo de secado: clasifica el secado de la cápsula si fue en tambor o bandeja.
- Margen de aceptación: Valor porcentual que puede tener de diferencia la cápsula respecto a las demás del mismo tipo de producto.

Si hay algún campo que no tiene nada escrito o que este sea incorrecto, el sistema avisará al operario y bloqueará el proceso, impidiendo continuar hasta que se haya solucionado.

Con la información ya incluida y la cápsula dentro del recuadro se pulsa el botón "Comprobar calidad" y se abre una ventana denominada "lista de lotes" con una lista de todos los lotes dentro de la base de datos que contengan el mismo producto que la cápsula a analizar.

| $\ell$ Lista de lotes                                                  |                                    |                               |          |                                        |  | $\overline{\phantom{m}}$ | $\Box$ | $\times$ |
|------------------------------------------------------------------------|------------------------------------|-------------------------------|----------|----------------------------------------|--|--------------------------|--------|----------|
| Seleccione los lotes para medir la calidad de las cápsulas.            |                                    |                               |          |                                        |  |                          |        |          |
| C. Producto                                                            | C. Lote                            | Tipo secado                   |          | Fecha                                  |  |                          |        |          |
| $\Box$ $\Box$ 0001<br>$\nabla$ 1 - 5h<br>$\sqrt{2}$ - 0h<br>$2 - 1.5h$ | $1 - 5h$<br>$2 - 0h$<br>$2 - 1.5h$ | Bandeja<br>Bandeja<br>Bandeja |          | 2023-06-07<br>2023-06-07<br>2023-06-07 |  |                          |        |          |
|                                                                        | Calcular                           |                               | Cancelar |                                        |  |                          |        |          |
|                                                                        |                                    |                               |          |                                        |  |                          |        |          |

*Imagen 27: Ventana de selección de lotes*

Se seleccionan los lotes de las cápsulas que quiera utilizar y se pulsa el botón "Calcular". Inicialmente todos los lotes están marcados, para agilizar el proceso en caso de querer usar todos.

#### <span id="page-54-0"></span>**10.2.1Evaluación.**

Tras pulsar el botón "Calcular" se abre la ventana de evaluación, con una imagen de la cápsula a evaluar con sus medidas a la izquierda y los datos de la cápsula, con su medidas y desviaciones, a la derecha de la ventana.

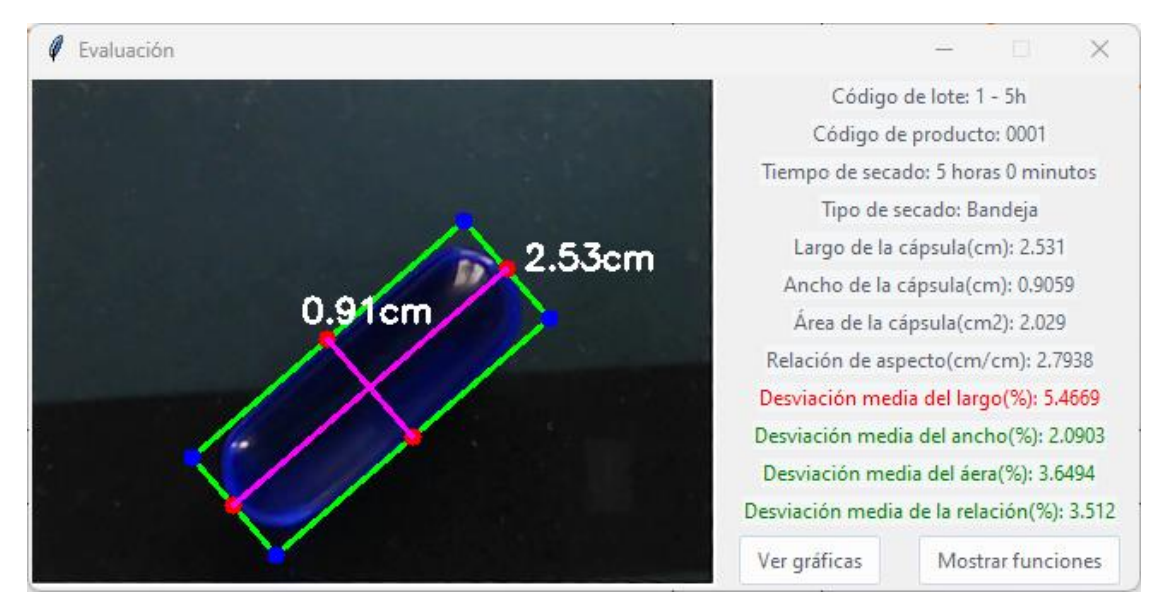

*Imagen 28: Ventana evaluación*

Se comprueba que la información es correcta. En caso de que haya algún campo incorrecto se puede cerrar la ventana y repetir el proceso anterior.

Si hay alguna medida de desviación que está fuera del margen esperado aparecerá resaltado de color rojo dicho valor como ayuda visual para el operario, de lo contrario estarán en verde.

Debajo de la información que hay en la ventana aparecen dos botones:

• Ver gráficas: abre una ventana donde se puede visualizar gráficamente la información de los lotes asignados al principio del proceso, junto a su curva de la fórmula generada. Se resaltarán en azul las cápsulas guardadas en el sistema, en verde las medidas de la cápsula que está en el rango aceptable de desviación y en rojo las que está fuera del rango aceptable, como pueden verse en la figura siguiente:

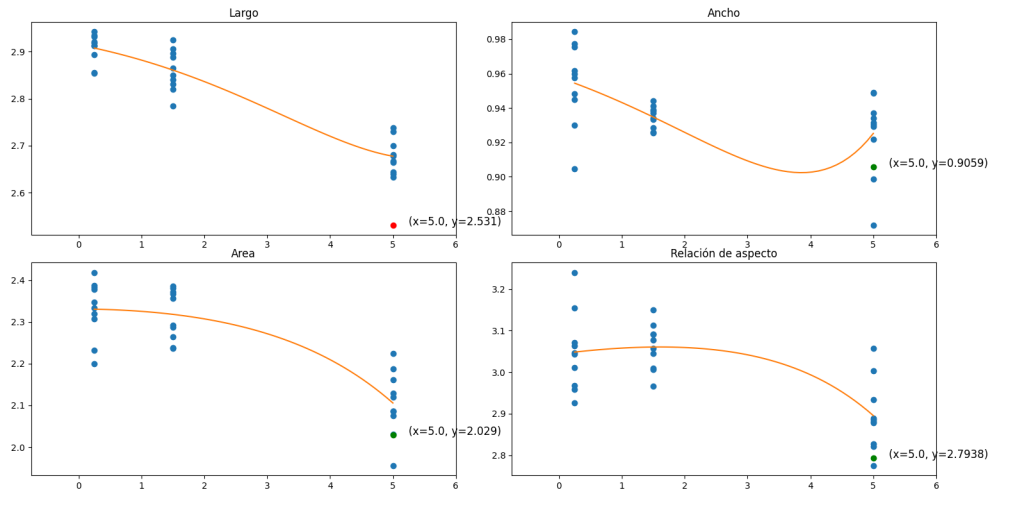

*Figura 12: gráfica de características.*

• Mostrar funciones: abre una ventana donde aparecen escritas las funciones de cada característica.

Una vez comprobados los resultados, se puede cerrar la ventana y poder repetir el proceso para seguir evaluando cápsulas.

# <span id="page-57-0"></span>**11 Presupuesto**

Para desarrollar el proyecto ha sido necesario el uso y estudio de ciertas herramientas y piezas de hardware para llevar a cabo el estudio e implantación del proyecto. Para ello es necesario listar los elementos esenciales y sus costes para llevarlo a cabo.

#### <span id="page-57-1"></span>**11.1 Coste de mano de obra.**

La mano de obra se aplica a todas las actividades que han sido necesarias realizar por parte de los trabajadores, siendo las siguientes:

- Análisis del proyecto.
- Diseño del programa y la base de datos.
- Estructura, escritura y ejecución del programa junto a la base de datos.
- Ensayos y pruebas del programa.
- Instalación del programa en la empresa.
- Documentación del programa.

La cantidad de personas para llevar a cabo el proyecto han sido dos: el programador y el analista. El programador tiene como fin aplicar las actividades del proyecto mientras que el analista comprobaba el progreso del proyecto, revisar las metas alcanzadas y que cumpliese los objetivos.

El desarrollo del proyecto se tenía previsto hacerse en un tiempo aproximado de ocho meses.

*Tabla 3: Horas contabilizadas por el proyecto.*

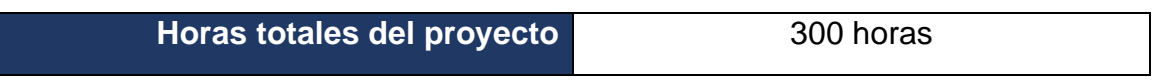

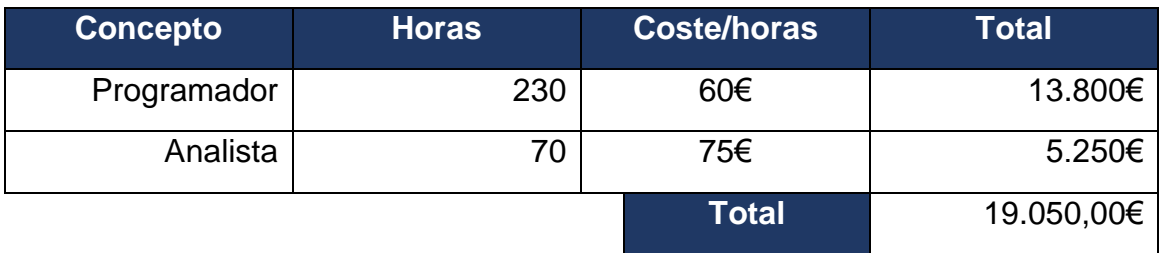

#### <span id="page-57-2"></span>**11.2 Coste Hardware.**

A continuación, se incluye el coste de un puesto de control de calidad. Este coste habrá que multiplicarlo por el número de puestos que se requieran.

*Tabla 4:Coste hardware.*

| <b>Descripción</b> | <b>Número</b> | <b>Coste/unidad</b> | Total   |
|--------------------|---------------|---------------------|---------|
| Ordenador          |               | 630,00€             | 630,00€ |
| Cámara             |               | 68,85€              | 68,85€  |
| Soporte            |               | 40,00€              | 40,00€  |
|                    |               | <b>Total</b>        | 738,85€ |

# <span id="page-58-0"></span>**11.3 Coste Software.**

De igual forma que el hardware, no es necesario hacer una compra de software para llevar a cabo el proyecto, solo en caso de que requieran de añadir más terminales.

*Tabla 5: Coste software.*

| $\sf{L$ Descripción $\sf{L}$ | <b>Número</b> | Coste/unidad | Total   |
|------------------------------|---------------|--------------|---------|
| Windows 11                   |               | 145,00€      | 145,00€ |
|                              |               | Total        | 145,00€ |

## <span id="page-58-1"></span>**11.4 Costes totales**

El coste total para llevar a cabo el proyecto es el siguiente:

*Tabla 6: Coste total.*

| Tiempo aproximado del proyecto | 8 meses    |            |  |  |  |
|--------------------------------|------------|------------|--|--|--|
| Coste de mano de obra.         | 19.050,00€ |            |  |  |  |
| Coste hardware                 | 738,85€    |            |  |  |  |
| Coste software                 | 145,00€    |            |  |  |  |
| IVA (21%)                      | 4397,16€   |            |  |  |  |
|                                | Total      | 24.331,01€ |  |  |  |

# <span id="page-59-0"></span>**12 Bibliografía.**

- [1] REAL ACADEMIA ESPAÑOLA: *Diccionario de la lengua española*, 23.ª ed., [versión 23.6 en línea]. <https://dle.rae.es> [2023].
- [2] A. Navarro, «Boletín de Medicina y Traducción», Panace@, vol IV, nº 13-14, 2003.
- [3] «Cloverty,» HC Clover PS. [En línea]. [Último acceso: 2022].
- [4] Mokrzycki, Wojciech & M, Samko «New version of Canny edge detection algorithm, » 2012.
- [5] «Interactive Foreground Extraction using GrabCut Algorithm, Open CV, » [En línea]. Available: https://docs.opencv.org/3.4/d8/d83/tutorial\_py\_grabcut.html. [Último acceso: 2022].

Universidad de Alcalá Escuela Politécnica Superior

# **ESCUELA POLITECNICA SUPERIOR**

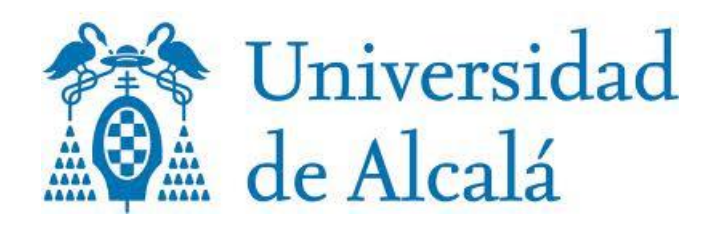